# Solution du challenge SSTIC 2021

Mathieu Dechambe

### **Sommaire**

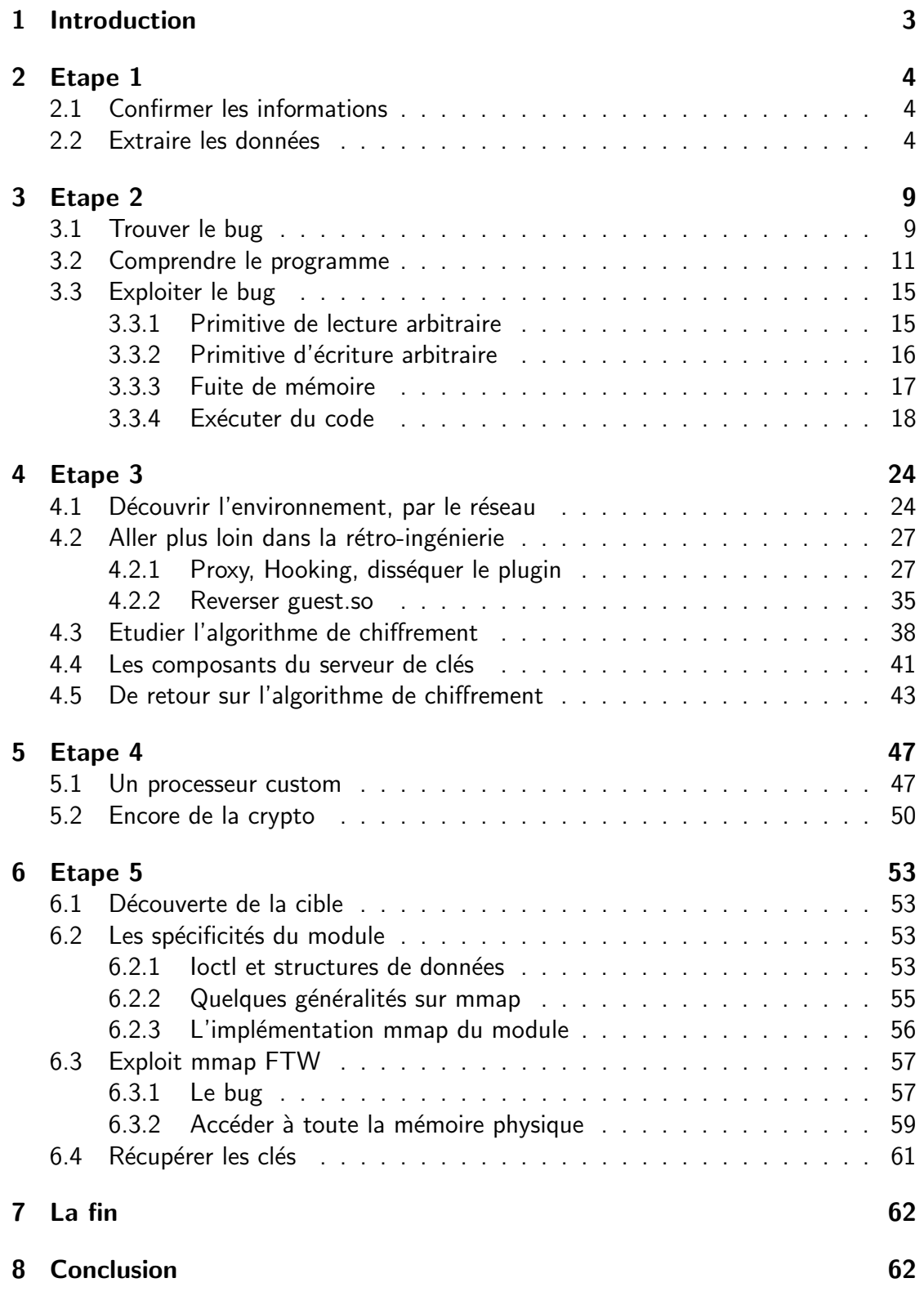

### <span id="page-2-0"></span>1 Introduction

Cette année, j'ai participé pour la première fois au challenge du SSTIC. Je ne savais pas du tout dans quoi j'allais m'embarquer avant de commencer et ce fut une excellente surprise ! La difficulté est au rendez-vous mais la qualité des problèmes à résoudre est vraiment excellente d'où la satisfaction d'en arriver à bout. J'en ressort avec un bagage de connaissances que j'aurais probablement mis beaucoup plus de temps à acquérir.

Le challenge démarre avec cet énoncé :

Suite à la situation sanitaire mondiale, le SSTIC se déroule pour la deuxième année consécutive en ligne. Une des conséquences principales est que cette année encore, aucun billet ne sera vendu. Devant cette impossibilité à s'enrichir grassement sur le travail de la communauté infosec et voulant faire l'acquisition d'une nouvelle Mercedes et de 100g de poudre, le Comité d'Organisation a décidé de réagir ! Une solution de DRM a été développée spécifiquement pour protéger les vidéos des présentations du SSTIC qui seront désormais payantes. En tant que membre de la communauté infosec, impossible de laisser passer ça. Il faut absolument analyser cette solution de DRM afin de trouver un moyen de récupérer les vidéos protégées et de les partager librement pour diffuser la connaissance au plus grand nombre (ou donner les détails au CO du SSTIC contre un gros bounty).

Heureusement, il a été possible d'infiltrer le CO et de récupérer une capture effectuée lors d'un transfert de données sur une clé USB. Avec un peu de chance, elle devrait permettre de mettre la main sur la solution de DRM et l'analyser. Bon courage!

L'objectif sera donc d'analyser une solution de DRM (Management des Droits Numériques en français) afin de récupérer une vidéo particulière protégée par ce système dans laquelle se trouve une adresse email qui permettra de terminer le challenge.

# Etape 1 4 [62](#page-61-0)

### <span id="page-3-0"></span>2 Etape 1

#### <span id="page-3-1"></span>2.1 Confirmer les informations

La première étape commence par l'analyse d'un fichier de type pcapng qui contient la capture d'un transfert de données entre un ordinateur et une clé USB.

```
> file usb_capture_CO.pcapng
usb_capture_CO.pcapng: pcapng capture file - version 1.0
```

```
1</sup> qui permet la
réalisation et l'analyse de ce genre de capture. Avant de commencer à analyser le
fichier directement qui comporte un certain nombre de paquets (1441), j'ai regardé
les propriétés du fichier de capture grâce à Wireshark. Cela m'a permis de confirmer
qu'il s'agissait bien d'un transfert usb : Le champ type de lien indique USB packets
with Linux header and padding (on le voit aussi au champ protocole des paquets qui
est soit USB, USBMS ou USBHUB). J'apprends aussi que la capture a été réalisée
2</sup> qui est un utilitaire permettant de capturer du flux réseau.
```
Le paquet 35 de la capture permet d'identifier le type d'appareil avec lequel l'ordinateur est connecté.

```
DEVICE DE
  hlength: 18
  bDescriptorType: 0x01 (DEVICE)
  bcdUSB: 0x0320
  bDeviceClass: Device (0x00)
  bDeviceSubClass: 0
  bDeviceProtocol: 0 (Use class code info from Interface Descriptors)
  bMaxPacketSize0: 9
  idVendor: Kingston Technology (0x0951)
  idProduct: DataTraveler 100 G3/G4/SE9 G2/50 (0x1666)
  bcdDevice: 0x0001
  iManufacturer: 1
  iProduct: 2
  iSerialNumber: 3
  bNumConfigurations: 1
```
Figure 1: Le paquet GET DESCRIPTOR Response DEVICE

Nous sommes donc en présence d'un périphérique de stockage. Les informations données dans l'énoncé se confirment.

#### <span id="page-3-2"></span>2.2 Extraire les données

La difficulté est maintenant de déterminer quel type de données ont été transmises et de les extraires du fichier de capture.

Avant d'aller plus loin, j'ai utilisé binwalk<sup>[3](#page-3-5)</sup> sur le fichier de capture qui permet entre autres de repérer les headers de types de fichiers connus dans d'autres fichiers.

<span id="page-3-3"></span><sup>1</sup><https://www.wireshark.org/>

<span id="page-3-4"></span><sup>2</sup><https://manpages.ubuntu.com/manpages/xenial/man1/dumpcap.1.html>

<span id="page-3-5"></span><sup>3</sup><https://github.com/ReFirmLabs/binwalk>

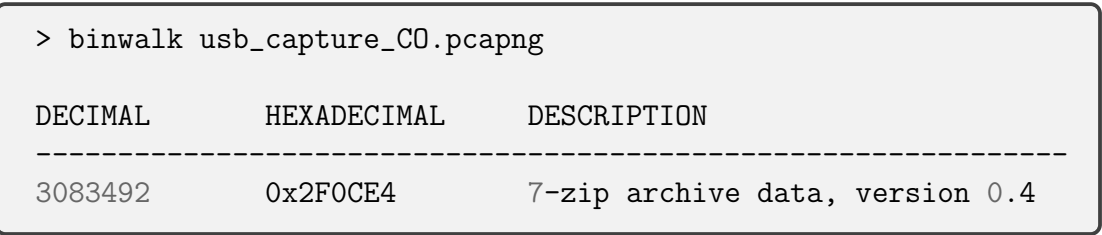

Binwalk détecte le header d'un fichier 7-zip à l'offset 3083492 du fichier de capture. Un fichier 7-zip a un header de 6 octets : "37 7A BC AF 27 1C" ce qui rend la probabilité de le trouver par hasard dans un autre fichier assez faible. On peut additionnellement utiliser binwalk avec l'option -E pour tracer l'entropie du fichier :

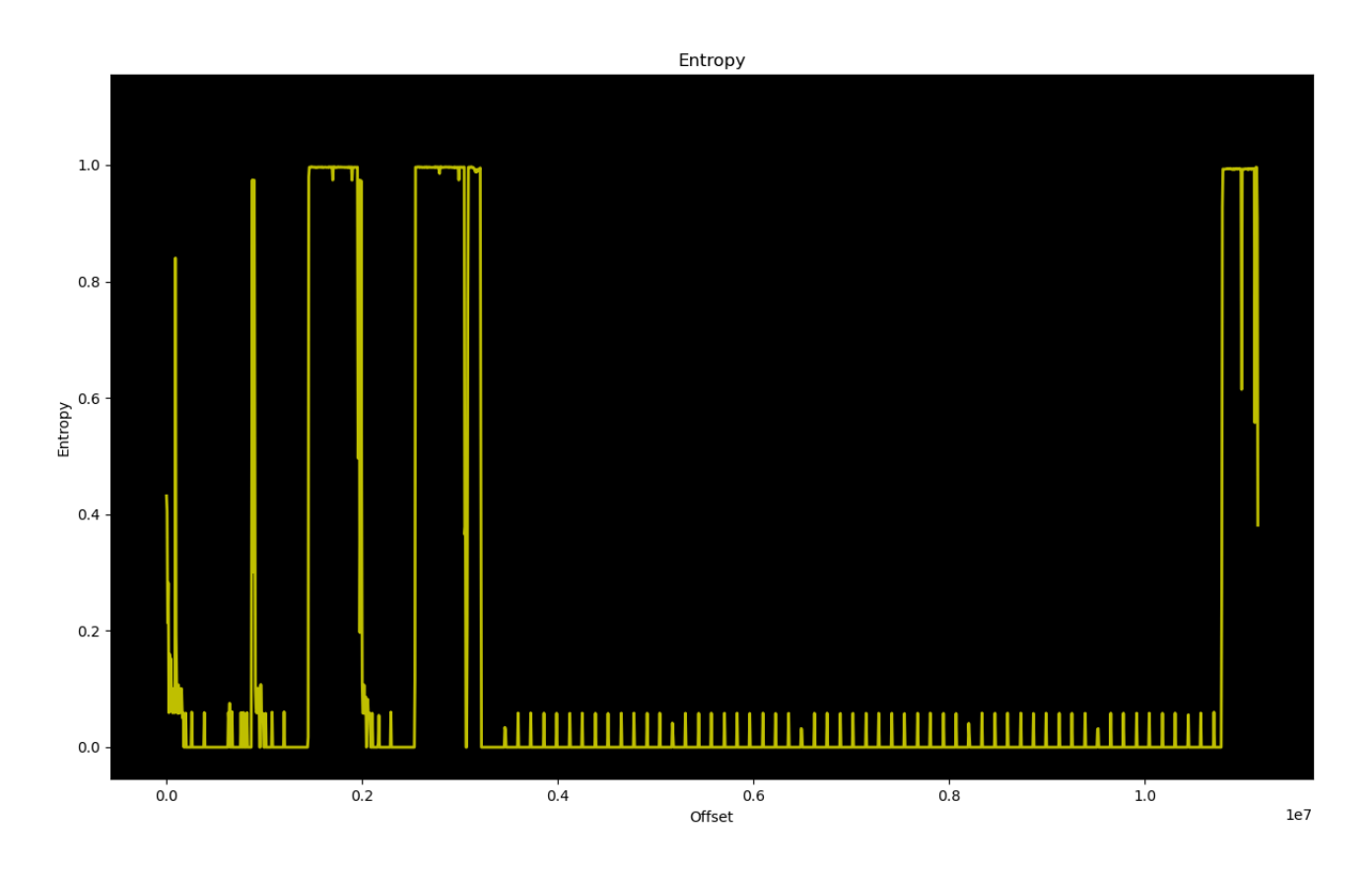

Figure 2: Tracé de l'entropie du fichier

Les pics qui montent aux alentours de 1.0 d'entropie sont caractéristiques de données chiffrées ou compressées. L'hypothèse d'un transfert de fichier 7-zip dans la capture semble se confirmer.

Pour continuer à explorer cette hypothèse, on va utiliser quelques lignes de python pour identifier à quel paquet démarre le transfert du fichier 7-zip. Lors d'un transfert de données via USB, la charge utile (les données du fichier effectivement transmis) est située à un offset de 64 octets par rapport au début du paquet, dans le champ SCSI Payload.

```
#!/usr/bin/env python3
from scapy.all import *
packets = rdpcap("usb_capture_CO.pcapng")
for i in range(len(packets)):
    # On regarde si l'un des paquets a une charge utile SCSI
    # qui commence par le header d'un fichier 7-zip
    if b''7z\xbc\xaf\x27\xtc'' == packets[i].load[0x40:0x46]:print("Found beginning of 7z file at packet \sqrt[n]{d}" \sqrt[n]{(i + 1)})
```
> ./extract.py Found beginning of 7z file at packet 942

En regardant dans Wireshark le paquet numéro 942, on se rend compte que le paquet est à destination du périphérique de stockage et en provenance de l'hôte.

```
USB URB
   [Source: host]
  [Source: Host]<br>[Destination: 4.28.2]<br>URB id: 0xffff8a7de2ff7380
  URB type: URB_SUBMIT ('S')
  URB transfer type: URB_BULK (0x03)
Endpoint: 0x02, Direction: OUT
  Device: 28
  URB bus id: 4
  Device setup request: not relevant ('-')
  Data: present (0)
  URB sec: 1617287477<br>URB sec: 1617287477
  URB status: Operation now in progress (-EINPROGRESS) (-115)
  URB length [bytes]: 131072
  Data length [bytes]: 131072
```
<span id="page-5-0"></span>Figure 3: Une partie des métadonnées du paquet 942

Malheureusement, extraire les données ce paquet seul ne suffit pas. Le fichier 7-zip n'est pas complet, il faut donc retrouver la suite dans le reste du fichier de capture.

Un transfert de données via USB se déroule de la façon suivante (en ne regardant que le protocole USBMS, USB Mass Storage):

- L'initiateur du transfert donne l'adresse du bloc logique à laquelle écrire ainsi que la longueur des données qu'il va transmettre : SCSI Write
- Les données sont ensuite effectivement envoyées dans un paquet de grande taille : SCSI Data Out
- A la fin du transfert, le récepteur renvoie un acquittement : SCSI Response

Pour récupérer la suite du fichier 7-zip, on va donc regarder l'adresse du bloc logique (LBA, qui permet d'adresser les secteurs d'un disque dur, en général d'une taille de 512 octets) à laquelle l'hôte demande à écrire dans le Write ainsi que le nombre de blocs pour calculer l'adresse du prochain Write.

Si on regarde la figure [3](#page-5-0) on voit que le nombre d'octets envoyés dans le Data Out est de 131072 / 512 = 256 blocs écrits ce qu'on confirme en regardant le Write associé au Data Out.

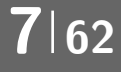

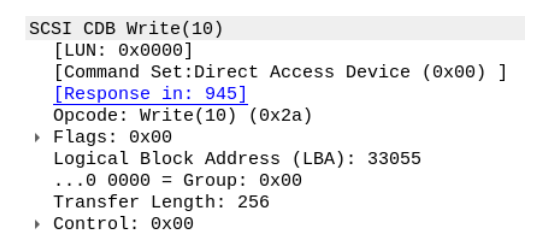

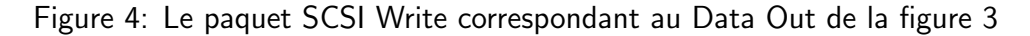

On peut observer la longueur du transfert : 256 blocs et l'adresse du bloc à laquelle ´ecrire : 33055. On peut en d´eduire l'adresse de la prochaine demande d'´ecriture pour ce fichier :  $33055 + 256 = 33311$ .

Plus qu'à itérer sur le reste des paquets pour récupérer les données qui correspondent à la suite du transfert.

```
#!/usr/bin/env python3
from scapy.all import *
import struct
def u32(a):
    return struct.unpack(">I", a)[0]
def u16(a):
    return struct.unpack(">H", a)[0]
packet_reader = RawPcapNgReader("usb_capture_CO.pcapng")
packets = []
for i in range(1441):
    packets.append(packet_reader.read_packet(size=5000000)[0])
nblocks = u16(packets[939][86:88])
lba = u32(packets[939][81:85])
next_lba = lba + nblocks
data = packets[941][64:]for i in range(942, len(packets)):
    if len(packets[i]) < 88 : continue
    current_lba = u32(packets[i][81:85])
    if current_lba == next_lba:
        print("Found next packet %d" % (i+2))
        nblocks = u16(packets[i][86:88])next_lba = current_lba + nblocks
        data += packets [i+2] [64:]open("out", "wb").write(data)
```
La fonction rdpcap de scapy tronque les paquets dont la longueur est supérieure à 65536 octets, ce qui est le cas des paquets Data Out qui contiennent de gros volumes de données. J'ai choisi de passer par la fonction RawPcapNgReader pour pallier à ce problème.

On se retrouve donc avec un beau fichier 7-zip reconstitué qu'on peut maintenant extraire sans problème! Dans le dossier extrait on trouve un binaire Windows A..Mazing.exe, un fichier Readme, un fichier env.txt et le premier flag dans une image :

SSTIC{c426baf3470c7ffbea05a5320d1d2b74}

### <span id="page-8-0"></span>3 Etape 2

### <span id="page-8-1"></span>3.1 Trouver le bug

Le fichier Readme contient le message suivant :

Hey Trou,

Do you remember the discussion we had last year at the secret SSTIC party? We planned to create the next SSTIC challenge to prove that we are still skilled enough to be trusted by the community.

I attached the alpha version of my amazing challenge based on maze solving. You can play with it in order to hunt some remaining bugs. It's hosted on my workstation at home, you can reach it at challenge2021.sstic.org:4577. I've written in the env.txt file all the information about the remote configuration if needed.

Have Fun,

et env.txt ·

```
OS Name : Microsoft windows 10 Pro
Version : 20H2 => 10.0.19042 Build 19042
Seems facultative but updated until 22/03/2021 :
Last installed KBs:
Quality Updates : KB500802, KB 46031319, KB4023057 /
Other Updates : KB5001649, KB4589212
Network : No outbound connections
Process limits per jail: 2
Memory Allocation limit per jail : 100Mb
Time Limit : 2 min cpu user time
```
D'après les informations dans le fichier Readme, cette étape consistera donc à analyser le binaire Windows trouvé dans l'étape 1 pour y trouver des bugs.

Pour commencer à me familiariser avec le programme à analyser, je l'ai lancé dans une machine virtuelle Windows 10.

| Menu               |  |  |  |  |  |
|--------------------|--|--|--|--|--|
| 1. Register        |  |  |  |  |  |
| 2. Create maze     |  |  |  |  |  |
| 3. Load maze       |  |  |  |  |  |
| 4. Play maze       |  |  |  |  |  |
| 5. Remove maze     |  |  |  |  |  |
| 6. View scoreboard |  |  |  |  |  |
| 7. Upgrade         |  |  |  |  |  |
| 8. Exit            |  |  |  |  |  |

Figure 5: Menu de A..Mazing.exe

C'est un jeu dans le terminal qui permet de générer des labyrinthes et de les résoudre. Il est accessible sur une machine distante à l'adresse donnée dans le fichier Readme. Le but sera donc d'exploiter un ou plusieurs bugs dans ce programme pour gagner un accès à la machine distante et accéder à la suite du challenge.

Après avoir manipulé un peu le programme, on se rend compte de plusieurs choses intéressantes :

- Il faut s'enregistrer en entrant un nom avant de pouvoir effectuer n'importe quelle action
- A chaque labyrinthe est associé un tableau de scores indiquant les noms des joueurs qui ont terminé le labyrinthe et leur score (le nombre de coups mis pour arriver à la fin)
- On peut créer 3 types de labyrinthes différents :
	- $-$  Labyrinthe classique qu'on appellera Type 1 dans la suite
	- Labyrinthe avec plusieurs passages (Type 2)
	- Labyrinthe avec plusieurs passages et des pièges ( $Type 3$ )
- Il est possible de sauvegarder un labyrinthe (.maze) et son fichier de scores associé (.rank) sur le système de fichier
- Il est possible de charger un labyrinthe et son fichier de scores associé depuis le système de fichier

Le dernier point est particulièrement intéressant car il implique que le programme implémente une logique de **parsing de fichier**, c'est à dire lire les données sur le disque et les charger en mémoire dans des structures de données utilisables par le programme. Ce genre de fonctionnalité est souvent source de bugs<sup>[4](#page-9-0)</sup>.

De plus, la fonction de chargement d'un labyrinthe est très permissive sur la façon d'identifier le fichier à charger. Il est possible de donner l'identifiant du fichier ou son nom avec ou sans extension. Ma première idée a été d'essayer de charger un fichier qui n'a pas la bonne extension et qui ne représente pas du tout un labyrinthe.

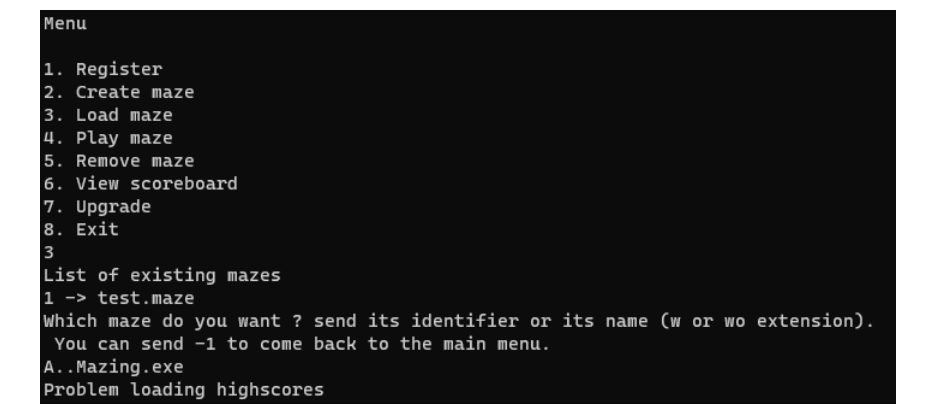

Figure 6: Chargement d'un faux labyrinthe

Comme on peut le voir ici, il est possible de charger le binaire lui-même en tant que labyrinthe. Une erreur est affichée par rapport au chargement du fichier de scores (car le fichier A..Mazing.rank n'existe pas) mais il est possible de lancer une partie sur le fichier chargé, ce qui fait planter le programme.

On peut ainsi observer un premier bug dans ce programme que l'on va essayer de rendre exploitable.

<span id="page-9-0"></span><sup>&</sup>lt;sup>4</sup>Voir AFL (American Fuzzy Lop), un fuzzer particulièrement efficace dans la recherche de bugs au niveau du parsing de fichiers

#### <span id="page-10-0"></span>3.2 Comprendre le programme

Pour mieux comprendre le bug et déterminer s'il est exploitable, il va falloir faire de la rétro-ingénierie sur le programme pour comprendre comment sont représenté les labyrinthes et les tableau des scores :

- En mémoire
- Sur le disque

Pour ce processus de rétro-ingénierie, j'ai utilisé IDA et son décompilateur qui s'est avéré être très utile. Ma méthodologie a été la suivante : tout d'abord trouver la fonction qui affiche le menu et qui demande à l'utilisateur de choisir l'action qu'il veut effectuer.

| $\sim$                                               |
|------------------------------------------------------|
| while $(1)$                                          |
| €                                                    |
| printf(                                              |
| "Menu\n"                                             |
| $" \n\wedge n"$                                      |
|                                                      |
| "1. Register\n"                                      |
| "2. Create maze\n"                                   |
| "3. Load maze\n"                                     |
| "4. Play maze\n"                                     |
| "5. Remove maze\n"                                   |
| "6. View scoreboard\n"                               |
| "7. Upgrade\n"                                       |
|                                                      |
| "8. Exit\n");                                        |
| if ( get number(( int64)user choice) )               |
| break:                                               |
| switch ( user choice[0] )                            |
| ſ                                                    |
| case 1:                                              |
| if ( register(&player) )                             |
|                                                      |
| ſ                                                    |
| registered = $1$ ;                                   |
| ł                                                    |
| else                                                 |
| ſ                                                    |
| printf("Problem while registering. Please retry\n"); |
| registered = $0$ ;                                   |
|                                                      |
| ł                                                    |
| break;                                               |
|                                                      |

Figure 7: Affichage du menu et début du switch

J'ai pu déterminer grâce au contexte d'utilisation des différentes fonctions quel était leur rôle et quel type de données étaient manipulées. Par exemple, on voit ici le début du switch qui détermine ce que doit faire le programme en fonction du choix de l'utilisateur. L'option 1 permettant de s'enregistrer comme affiché dans le menu, il est facile de déterminer que la fonction appelée dans le case 1 du switch est la fonction qui permet au joueur de s'enregistrer. Les messages d'erreurs affichés en cas d'échec des fonctions sont aussi particulièrement utiles durant la rétro-ingénierie (comme Problem while registering. Please retry ici).

Un première itération m'a permis de déterminer l'utilité de chaque fonction en fonction du contexte et de leur donner un nom. Ensuite, il est plus facile d'analyser en détail le fonctionnement précis d'une fonction si besoin.

De fil en aiguille, j'ai pu déterminer la forme des structures de données manipulées par le programme que j'ai retranscrit en C de la façon suivante :

# Etape 2 12 [62](#page-61-0)

```
// un piège
struct trap {
    long score; // valeur du piège
    short pos; \frac{1}{2} position du piège dans le labyrinthe
    char symbol; // représentation du piège dans le labyrinthe
    int active; \frac{1}{\ell} le piège a-t-il été déclenché ?
};
// tous les pièges
struct traps {
   char number_traps;
    struct trap traps[256];
};
// un score
struct score_entry {
   long score;
   char player_name[128];
};
// tous les scores
struct scores {
   char number_players;
    struct score_entry entries[128];
};
// un labyrinthe
struct maze {
    char width; // largeur du labyrinthe
    char height; // hauteur du labyrinthe
    char type; // type du labyrinthe
    char name[128]; // nom du labyrinthe
    char creator[128]; // nom du créateur du labyrinthe
    union {
        \frac{1}{2} pièges, pour le labyrinthe de type 3
        struct traps maze_traps;
        // représentation ascii du labyrinthe pour le type 1
       char * type1_ascii_rep;
    };
    \frac{1}{2} représentation ascii du labyrinthe pour les types 2 et 3
    char * type23_ascii_rep;
    char nwalls_to_remove;
    struct scores player_scores; // tableau des scores
};
```
On peut noter une chose très intéressante dans la structure du labyrinthe : il y a un champ type qui est utilisé pour déterminer comment interpréter le reste de la structure dans d'autres fonctions, notamment celle qui affiche le labyrinthe lorsque que le joueur est en train de jouer.

```
void print_maze(struct maze * maze, int width) {
   if (maze->type == 3 || maze->type == 2) {
        print_with_traps(maze, width);
   } else {
       print_without_traps(maze, width);
   }
}
```
print\_without\_traps() utilise l'adresse contenue dans maze->type1\_ascii\_rep pour afficher le labyrinthe tandis que print\_with\_traps() utilise l'adresse contenue dans maze->type23\_ascii\_rep.

Cette logique de type est importante pour la suite.

Pour comprendre les formats de fichier utilisés pour stocker labyrinthes et tableau de scores, j'ai regardé les fonctions utilisées pour sauvegarder sur le disque.

La rétro-ingénierie de ces fonctions est très facile une fois les structures entrées dans IDA. Il s'agit simplement d'une suite d'appel à la fonction WriteFile() avec différents champs de la structure représentant le labyrinthe en arguments.

On peut ainsi déterminer les formats de fichier:

| len    | Format .maze<br>creator |     |                                  |  |  |  |  |  |  |
|--------|-------------------------|-----|----------------------------------|--|--|--|--|--|--|
| type   |                         |     | 1 <sub>b</sub><br>2 <sub>b</sub> |  |  |  |  |  |  |
| width  | ascii_rep<br>height     |     |                                  |  |  |  |  |  |  |
| ntraps |                         |     |                                  |  |  |  |  |  |  |
|        | score                   | pos | symbol                           |  |  |  |  |  |  |
|        | score                   | pos | symbol                           |  |  |  |  |  |  |
|        |                         |     |                                  |  |  |  |  |  |  |
|        | score                   | pos | symbol                           |  |  |  |  |  |  |

<span id="page-12-0"></span>Figure 8: Format de fichier maze

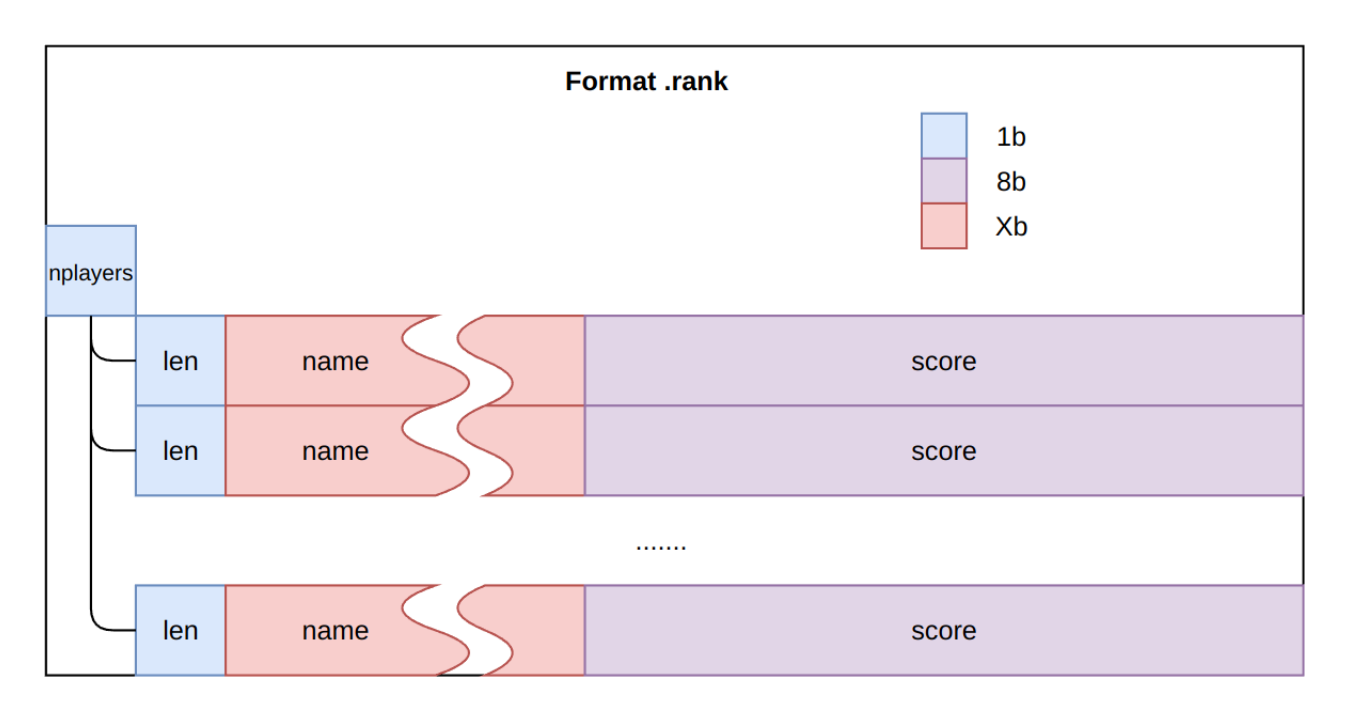

<span id="page-13-0"></span>Figure 9: Format de fichier rank

Les figures se lisent de haut en bas et de gauche à droite. Les champs len indiquent la longueur en octets du champ suivant. Le champ ascii\_rep dans le format maze a une longueur de width \* height octets.

La fonction qui permet de charger un fichier maze est assez simple à comprendre. Elle enchaine des read sur le fichier que l'on demande à charger. Il n'y a quasiment pas de vérifications. Il est ainsi possible de charger des pièges même si le labyrinthe est de type 1 ou 2 alors qu'ils ne sont pas censé en posséder.

Un particularité de cette fonction est le chargement de la représentation ascii du labyrinthe dont le code est le suivant :

```
int len = maze->width * maze->height;
char * loaded_ascii = calloc(len + 1, 1);
if (maze->type < 2) {
   maze->type1_ascii_rep = loaded_ascii;
} else {
   maze->type23_ascii_rep = loaded_ascii;
}
load\_ascii[len] = 0;read(file, loaded_ascii, len);
```
En fonction du type, le pointeur vers la zone mémoire allouée sur le tas pour la représentation ascii sera stocké dans un champ différent dans la structure du labyrinthe.

Nous pouvons fabriquer quasi-arbitrairement des structures maze en mémoire en chargeant des fichiers forgés.

### <span id="page-14-0"></span>3.3 Exploiter le bug

Un problème se pose cependant : on peut créer les fichiers que l'on veut localement mais ce n'est pas le cas sur la cible distante qui nous permet seulement d'intéragir avec le programme qui est exposé sur le port 4577. Les seuls fichiers que nous pouvons créer à distance sont les sauvegardes de labyrinthes et de tableau des scores.

Le but sera donc de créer un fichier de scores forgé que l'on demandera à charger comme un labyrinthe pour créer des structures de données intéressantes du point de vue d'un attaquant dans la mémoire du programme.

Le format rank est simple, nous avons le contrôle sur tous les champs:

- nplayers : Nous pouvons enregistrer jusqu'à 128 joueurs sur le labyrinthe
- len et name : Pour chaque joueur créé nous contrôlons son nom (max : 128) octets), donc la longueur
- score : Possible de le contrôler en mettant des pièges sur le chemin du joueur avec des scores choisis spécifiquement

En enregistrant un nombre choisi de joueur et en choisissant leur nom avec attention, il est possible de créer des fichier maze valides.

Maintenant que nous pouvons forger des structures maze, la question à se poser est: Quelle forme de structure est intéressante pour nous ?

Le but est d'exécuter du code sur la machine distante.

#### <span id="page-14-1"></span>3.3.1 Primitive de lecture arbitraire

On rappelle le code de la fonction d'affichage d'un labyrinthe :

```
void print_maze(struct maze * maze, int width) {
    if (maze->type == 3 || maze->type == 2) {
        print_with_traps(maze, width);
    } else {
        print_without_traps(maze, width);
    }
}
```
Pour un labyrinthe avec un type différent de  $2$  et  $3$ , la chaine de caractères à l'adresse maze->type1\_ascii\_rep sera affichée. Or, ce pointeur est dans une union avec la structure représentant les pièges dans le labyrinthe. En créant un labyrinthe avec un type différent de 2 et 3 et en lui attribuant des pièges, il est possible de fabriquer une fausse adresse mémoire à laquelle le programme essaiera de lire lors de l'affichage du labyrinthe. On rappelle la forme de la structure stockant les pièges dans le labyrinthe :

```
struct trap {
    long score;
    short pos;
    char symbol;
    int active;
};
// Dans l'union avec type1_ascii_rep
struct traps {
    char number_traps;
    struct trap traps[256];
};
```
Pour créer l'adresse de lecture (8 octets) avec cette structure, il suffit de stocker l'octet de poids faible dans traps.number\_traps (1 octet) et le reste dans le score du premier piège (8 octets). Si on essaye d'afficher ce labyrinthe (par exemple en lançant une partie dessus) on peut afficher la mémoire à l'adresse fabriquée dans la struct traps.

Ce comportement donne une primitive de lecture arbitraire dans la mémoire virtuelle du processus.

#### <span id="page-15-0"></span>3.3.2 Primitive d'écriture arbitraire

Le principe est similaire à celui de la primitive de lecture. Pour un labyrinthe de type 3, il est possible de mettre à jour la position des pièges dans le labyrinthe.

Cette fonction de mise à jour affiche la chaine de caractères à l'adresse maze->type23\_ascii\_rep puis fait

fgets(maze->type23\_ascii\_rep, maze->width \* maze->height + 1, stdin);

Il est donc possible d'écrire des données arbitraires à l'adresse pointée par maze->type23\_ascii\_rep grâce à ce fgets qui écrit directement à cette adresse et pas dans un buffer temporaire. Tous les checks qui peuvent avoir lieu sur l'entrée après sont anecdotiques étant données que les données sont déjà écrites.

Dans la primitive de lecture, nous avons vu qu'il était possible de corrompre le pointeur maze->type1\_ascii\_rep en créant une struct traps particulière. Or ici, c'est le pointeur maze->type23\_ascii\_rep qui est utilisé.

Il est possible de corrompre ce pointeur aussi grâce aux fonctions de mise à jour du labyrinthe. L'option 7 du menu (upgrade) amène au code suivant (simplifié):

```
if (maxe->type == 3) {
    update_traps_position(maze);
} else if (maxe->type == 2) {
    upgrade_to_type3(maze);
} else {
    upgrade_to_type2(maze);
    upgrade_to_type3(maze);
}
```
Choose the level of your maze 1. Classic maze 2. Maze multipass 3. Maze multipass with traps Random maze or custom maze ? r/c c Width odd and greater than 3: 5 Height odd and greater than 3: 5 Enter the percentage of wall to remove, default is 5%: 5 Number of traps between 0 and 4: 3 Score value for traps: 25 Will destroy 0 walls #####  $#x^*$  $# # # #$ ##### \_\_\_\_\_\_\_\_\_\_\_ Do you want to save this maze ? y/n y What the name of the maze to save ?example3 Maze saved as example3 Menu 1. Register 2. Create maze 3. Load maze 4. Play maze 5. Remove maze 6. View scoreboard 7. Upgrade 8. Exit Do you want to update traps positions y/n?y Please enter new data respecting the format, for example, current data maze is : ###### ^ ## ####^^ o##### -\*-\*-\*-\*-\*-\*-\* ######^^^## #### 0##### Trap positions have been updated

Figure 10: Mise à jour de la position des pièges

La fonction upgrade\_to\_type2() copie le pointeur dans maze- $\rightarrow$ type1\_ascii\_rep à maze->type23\_ascii\_rep. Sachant qu'on peut contrôler le contenu de maze->type1\_ascii\_rep grâce aux chargement des pièges depuis le fichier, on contrôle l'adresse à laquelle peut écrire des données arbitraires ce qui nous amène à une primitive d'écriture arbitraire.

#### <span id="page-16-0"></span>3.3.3 Fuite de mémoire

Depuis 2007 et l'arrivée de Windows Vista, l'ASLR (Address Space Layout Randomization) est activé sur Windows. Cette protection rend aléatoire le placement de certaines zones mémoire (le tas, la pile, les bibliothèques, la base de l'exécutable) dans l'espace d'adressage virtuel des processus. La machine cible ne fait pas exception et une fuite de mémoire sera nécessaire pour exploiter les primitives de lecture/écriture arbitraire.

On rappelle la structure du labyrinthe :

```
struct maze {
    [...]
    char creator[128]; // nom du créateur du labyrinthe
    union {
        \frac{1}{2} pièges, pour le labyrinthe de type 3
        struct traps maze_traps;
        // représentation ascii du labyrinthe pour le type 1char * type1_ascii_rep;
    };
    [...]
};
```
Nous avons une chaine de caractères suivie d'un pointeur, ce qui est un pattern intéressant pour les fuites de mémoire. La chaine de caractères creator a une taille de 128 octets, le dernier octet étant un octet nul pour indiquer la fin de la chaine. En enregistrant un joueur, il est possible de rentrer un nom de 127 octets maximum, le dernier octet étant réservé pour la fin de chaine.

En regardant les figures [8](#page-12-0) et [9,](#page-13-0) on voit que le premier octet du fichier maze indique la longueur du nom du créateur (la chaine qui nous intéresse) et que le premier octet du fichier rank indique le nombre de joueurs dans le tableau des scores.

Hors, il est possible d'avoir jusqu'à 128 joueurs dans un tableau des scores, ce qui nous permet de charger un fichier rank comme un labyrinthe ayant un nom de créateur de 127 octets + 1. Ainsi, en affichant le nom du créateur grâce à la fonction View Scoreboard du menu, nous pouvons faire fuiter le contenu de maze->type1\_ascii\_rep qui est une adresse du tas si le labyrinthe est de type 1 comme expliqué à la page 14.

#### <span id="page-17-0"></span>3.3.4 Exécuter du code

Nous avons maintenant tous les éléments pour exécuter du code sur la machine distante. Le plus simple est pour moi de faire du ROP (Return Oriented Programming) pour démarrer un shell. Pour prendre le contrôle du flux d'exécution, j'ai choisi de trouver l'adresse de retour de la fonction main sur la pile du programme et d'écrire ma ropchain à cet emplacement qui exécutera le code suivant :

```
WinExec("cmd.exe", 1);
```
Pour parvenir à cet objectif, il faut plusieurs choses:

- $\bullet$  L'adresse d'une zone mémoire R/W pour écrire "cmd.exe"
- $\bullet$  L'adresse de base de la bibliothèque ntdll.dll dans laquelle on va pouvoir trouver des gadgets pour contrôler les arguments de WinExec
- L'adresse de base de la bibliothèque kernel32.dll dans laquelle on trouvera la fonction WinExec qui permettra d'exécuter un programme
- L'adresse de base de la pile qu'on va scanner pour trouver l'adresse de retour de la fonction main

## Etape 2 19 [62](#page-61-0)

Etant novice en terme d'exploitation Windows, j'ai procédé de la manière suivante. A partir de ma fuite mémoire sur le tas, j'ai observé l'état du tas grâce à Process Hacker<sup>[5](#page-18-0)</sup> et je me suis rendu compte qu'il y avait l'adresse de la base de l'exécutable à un offset de 216 octets par rapport à la fuite. On peut observer sur la figure [11](#page-18-1)

| $\Box$<br>A., Mazing.exe (5352) (0x1d33b0d0000 - 0x1d33b0e5000)<br>$\overline{\phantom{a}}$                                   | $\times$  | A., Mazing.exe (5352) Properties                                                            |                   |                            |                 |                                     |                 |                         |                 |                 | $\Box$<br>$\overline{\phantom{0}}$ | $\mathsf{x}$ |
|----------------------------------------------------------------------------------------------------|-----------|---------------------------------------------------------------------------------------------|-------------------|----------------------------|-----------------|-------------------------------------|-----------------|-------------------------|-----------------|-----------------|------------------------------------|--------------|
| 00004ad8 d8 00 00 00 00 00 00 00                                                                                              | $\lambda$ | General Statistics Performance Threads Token Modules Memory Environment Handles GPU Comment |                   |                            |                 |                                     |                 |                         |                 |                 |                                    |              |
| 00004ae0 56 00 43 00 52 00 55 00 V.C.R.U.<br>00004ae8 70 49 31 7f 52 92 00 lf pIl.R<br>$00004$ af0 00 00 00 00 00 00 00 00 00 |           | □ Hide free regions                                                                         |                   |                            |                 |                                     |                 |                         |                 | Strings         | Refresh                            |              |
| 00004af8 00 00 00 00 00 00 00 00<br>000046000000000000000000000000                                                            |           | <b>Base address</b>                                                                         | Type              |                            | Size Protection | Use                                 | <b>Total WS</b> | Private WS Shareable WS |                 | Shared WS       | Locked WS                          |              |
| 00004b08 61 49 31 6e 54 92 00 10 alinT                                                                                        |           | > 0x1d33af90000                                                                             | Mapped            | 16 kB R                    |                 |                                     | 8kB             |                         | 8 <sub>kB</sub> | 8 <sub>kB</sub> |                                    |              |
| 00004b10 c0 4c 0e 3b d3 01 00 00 .T.:                                                                                         |           | > 0x1d33afa0000                                                                             | Mapped            | $4kR$ R                    |                 |                                     | 4kB             |                         | 4kR             | 4kB             |                                    |              |
| 00004b18 e0 4d 0d 3b d3 01 00 00 .M.:                                                                                         |           | > 0x1d33afb0000                                                                             | Private           | 8 kB RW                    |                 |                                     | 8kB             | 8kB                     |                 |                 |                                    |              |
| 00004b20 d0 4c 0e 3b d3 01 00 00 .L.:                                                                                         |           | > 0x1d33afc0000                                                                             | Mapped            | 804 kB R                   |                 | C:\Windows\Svstem32\locale.nls      | 40 kB           |                         | 40 kB           | 40 kB           |                                    |              |
| 00004b28 f0 4d 0d 3b d3 01 00 00 .M.:                                                                                         |           | > 0x1d33b090000                                                                             | Mapped            | $4kB$ R                    |                 |                                     | 4kB             |                         | 4kB             | 4kB             |                                    |              |
| 00004b30 30 e9 0d 3b d3 01 00 00 0                                                                                            |           | > 0x1d33b0a0000                                                                             | Mapped            | $4kB$ R                    |                 |                                     | 4kB             |                         | 4 <sub>5R</sub> | 4kB             |                                    |              |
| 00004b38 00 4e 0d 3b d3 01 00 00 .N.:                                                                                         |           | > 0x1d33b0b0000                                                                             | Private           | 52 kB RW                   |                 |                                     | 4kR             | 4kB                     |                 |                 |                                    |              |
| 00004b40 00 00 5f 95 fe 7f 00 00<br>00004b48 80 f2 5f 95 fe 7f 00 00                                                          |           | > 0x1d33b0c0000                                                                             | Private           | 52 kB RW                   |                 |                                     | 8kB             | 8 <sub>kB</sub>         |                 |                 |                                    |              |
| 00004b50 00 90 01 00 00 00 00 00                                                                                              |           | $\times$ 0x1d33b0d0000                                                                      | Private           | 1.024 kB RW                |                 | Heap (ID 1)                         | 84kB            | 84 kB                   |                 |                 |                                    |              |
| 00004b58 48 00 4a 00 fe 7f 00 00 H.J                                                                                          |           | 0x1d33b0d0000                                                                               | Private: Commit   | 84 kB RW                   |                 | Heap (ID 1)                         | 84kB            | 84 kB                   |                 |                 |                                    |              |
| 00004b60 30 52 0d 3b d3 01 00 00 0R.:                                                                                         |           | 0x1d33b0e5000                                                                               | Private: Reserved | 940 kB                     |                 | Heap (ID 1)                         |                 |                         |                 |                 |                                    |              |
| 00004b68 20 00 22 00 00 00 00 00 ."                                                                                           |           | > 0x1d33b370000                                                                             | Private           | 64 kB RW                   |                 | Heap (ID 3)                         | 28 kB           | 28 kB                   |                 |                 |                                    |              |
| 00004b70 58 52 0d 3b d3 01 00 00 XR.:                                                                                         |           | > 0x7df40bad0000                                                                            | Mapped            | 1.024 kB R                 |                 |                                     | 8 <sub>kB</sub> |                         | 8 <sub>kB</sub> | 8 <sub>kB</sub> |                                    |              |
| 00004b78 ec a2 08 00 06 00 00 00                                                                                              |           | $> 0x$ 7df40bbd0000                                                                         | Private           | 4.194.432 kB RW            |                 |                                     |                 |                         |                 |                 |                                    |              |
| 00004b80 c0 a2 3b a3 fe 7f 00 00                                                                                              |           | >0x7df50bbf0000                                                                             | Private           | 32.772 kB RW               |                 |                                     | 4kB             | 4kB                     |                 |                 |                                    |              |
| 00004b88 c0 a2 3b a3 fe 7f 00 00 ;                                                                                            |           | > 0x7df50dc00000                                                                            | Mapped            | $4kB$ R                    |                 |                                     | 4kB             |                         | 4kB             | 4kB             |                                    |              |
| 00004b90 22 a8 a9 5f 00 00 00 00 "<br>00004b98 00 00 00 00 00 00 00 00 00                                                     |           | $> 0x$ 7df50dc10000                                                                         | Mapped            | 140 kB R                   |                 |                                     | 24kB            |                         | 24 kB           | 24 kB           |                                    |              |
| 00004ba0 00 00 00 00 00 00 00 00 00                                                                                           |           | $> 0x$ 7df50dc40000                                                                         | Mapped            | 2.147.483 NA               |                 |                                     | 64 kB           | 4kB                     | 60 kB           | 60 kB           |                                    |              |
| 00004ba8 40 4c 0d 3b d3 01 00 00 BL.:                                                                                         |           | > 0x7ff7cb2c0000                                                                            | Image             | 56 kB WCX                  |                 | \\wmware-host\Shared Folders\shar   | 52 kB           | 8 <sub>16</sub>         | 44 kB           | 44 kB           |                                    |              |
| 00004bb0 40 4c 0d 3b d3 01 00 00 RL.:                                                                                         |           | $> 0x$ 7ffe955f0000                                                                         | Image             | 100 kB WCX                 |                 | C: Windows \System32\vcruntime 14   | 40 kB           | 8 <sub>kB</sub>         | 32 kB           | 32 kB           |                                    |              |
| 00004bb8 40 4c 0d 3b d3 01 00 00 RL.:                                                                                         |           | $> 0x$ 7ffea0aa0000                                                                         | Image             | 1.024 kB WCX               |                 | C:\Windows\Svstem32\ucrtbase.dl     | 324 kB          | 16 kB                   | 308 kB          | 308 kB          |                                    |              |
| 00004bc0 00 00 00 00 00 00 00 00                                                                                              |           | $0x7$ ffea0ba0000                                                                           |                   |                            |                 | C: Windows \Svstem32\KernelBase.dll | 408 kB          | 32 kB                   |                 |                 |                                    |              |
| 00004bc8 00 00 2c cb f7 7f 00 00                                                                                              |           | > 0x7ffea1530000                                                                            | Image             | 2.852 kB WCX<br>340 kB WCX |                 |                                     |                 |                         | 376 kB          | 376 kB          |                                    |              |
| 00004bd0 24 c3 36 a3 fe 7f 00 00 \$.6                                                                                         |           | $> 0x7f$ fea2020000                                                                         | Image             |                            |                 | C:\Windows\System32\shlwapi.dll     | 96 kB           | 16 kB                   | 80 kB           | 80 kB           |                                    |              |
| 00004bd8 d8 28 0d 3b d3 01 00 00 .(.;                                                                                         |           |                                                                                             | Image             | 632 kB WCX                 |                 | C:\Windows\Svstem32\msvcrt.dll      | 168 kB          | 28 kB                   | 140 kB          | 140 kB          |                                    |              |
| 00004be0 a8 4e 0d 3b d3 01 00 00 .N.:<br>00004be8 a8 33 0d 3b d3 01 00 00 .3.:                                                |           | $\geq 0x$ 7ffea2e80000                                                                      | Image             | 756 kB WCX                 |                 | C:\Windows\System32\kernel32.dl     | 196 kB          | 28 kB                   | 168 kB          | 168 kB          |                                    |              |
| 00004bf0 a0 4d 0e 3b d3 01 00 00 .M.:                                                                                         |           | > 0x7ffea3250000                                                                            | Image             | 2.004 kB WCX               |                 | C:\Windows\System32\ntdl.dl         | 1,236 kB        | 60 kB                   | 1.176 kB        | 1.176 kB        |                                    |              |
| 00004bf8 f0.28 0d 3b d3.01.00.00 f +                                                                                          |           |                                                                                             |                   |                            |                 |                                     |                 |                         |                 |                 |                                    |              |
| <b>Re-read</b><br>Write<br>Save<br>Go to<br>8 bytes per row                                                                   | Close     |                                                                                             |                   |                            |                 |                                     |                 |                         |                 |                 |                                    |              |
|                                                                                                    |           |                                                                                             |                   |                            |                 |                                     |                 |                         |                 |                 | Close                              |              |

<span id="page-18-1"></span>Figure 11: Etat du tas dans Process Hacker

l'adresse de base du programme à l'offset 0x4bc8 dans le tas, l'adresse qui fuite est celle à l'offset 0x4af0. Cet offset entre la fuite et l'adresse de base de l'exécutable est constant entre les exécutions et identique sur la cible distante. Cet ensemble de conditions est un coup de chance.

A partir de l'adresse de base de l'exécutable, on peut trouver sa section .data qui est  $R/W$  et dans laquelle on pourra écrire "cmd.exe".

On peut aussi trouver l'IAT<sup>[6](#page-18-2)</sup> du programme qui contient les adresses résolues des fonctions importées par l'exécutable depuis les différentes bibliothèques. Beaucoup de fonctions sont importées et on peut trouver des adresses de fonctions appartenant à kernel32.dll et à ntdll.dll. A partir de là, il est facile de calculer les adresses de base de ces deux bibliothèques.

Il ne manque plus que l'adresse de base de la pile du processus (c'est la partie qui m'a pris le plus de temps).

J'ai fini par découvrir qu'il existe un symbole dans ntdll.dll nommé TlsBitMap qui contient l'adresse du PEB<sup>[7](#page-18-3)</sup> (+0x80) à un offset de +8 par rapport au symbole.

Dans Windows, à chaque processus est associé un PEB. Cette structure de données décrit le processus auquelle elle est associée. Un processus est composé de plusieurs Thread qui s'exécutent en parallèle et possèdent chacun leur propre pile. A chaque Thread est associé un TEB<sup>[8](#page-18-4)</sup> qui est une structure de données décrivant le Thread auquel il est associé. Le TEB du Thread numéro i se trouve à l'adresse PEB +  $i *$ 0x1000.

On trouve donc l'adresse du Thread principal (numéro 1) du processus à l'adresse PEB + 0x1000 que l'on peut afficher avec WinDbg :

<span id="page-18-0"></span><sup>5</sup><https://processhacker.sourceforge.io/>

<span id="page-18-2"></span><sup>6</sup> Import Address Table

<span id="page-18-3"></span><sup>7</sup>Process Environment Block

<span id="page-18-4"></span><sup>8</sup>Thread Environment Block

| 0:004> x ntdll!TlsBitMap                                             |
|----------------------------------------------------------------------|
| 00007ffe'a483a440 ntdll!TlsBitMap = <no information="" type=""></no> |
| 0:004> dg 00007ffe'a483a440                                          |
| 00000000 00000040 000000a5 61fe8080<br>00007ffe'a483a440             |
| 00007ffe'a483a450<br>5560000f'ffc6abb9 00000000'00000000             |
| 00007ffe'a483a460<br>00000000 00000000 00000000 00000000             |
| 00000000`00000000 00000000`00000004<br>00007ffe'a483a470             |
| 00007ffe'a483a480<br>00000000`00000000 00000000`00000000             |
| 00000000 00000000 00000000 00000000<br>00007ffe'a483a490             |
| 00007ffe'a483a4a0<br>0000022e 8a402aa0 00007ffe a46d0000             |
| 00000000`00000000 00000000`00000000<br>00007ffe'a483a4b0             |
| $0:004$ !peb                                                         |
| PEB at 000000a561fe8000                                              |

Figure 12: Retrouver l'adresse du PEB grâce à TlsBitMap dans WinDbg

| $0:000$ !teb            |                                        |
|-------------------------|----------------------------------------|
| TEB at 000000a561fe9000 |                                        |
| ExceptionList:          | 000000000000000                        |
| StackBase:              | 000000a561d10000                       |
| StackLimit:             | 000000a561d0d000                       |
| SubSystemTib:           | 000000000000000                        |
| FiberData:              | 0000000000001e00                       |
| ArbitraryUserPointer:   | 000000000000000                        |
| Self:                   | 000000a561fe9000                       |
| EnvironmentPointer:     | 000000000000000                        |
| ClientId:               | 0000000000001d44 .<br>0000000000001d78 |
| RpcHandle:              | 000000000000000                        |
| Tls Storage:            | 0000022e8a405cf0                       |
| <b>PEB Address:</b>     | 000000a561fe8000                       |
| LastErrorValue:<br>ø    |                                        |
| LastStatusValue:        | c000000d                               |
| Count Owned Locks:<br>ø |                                        |
| HardErrorMode:<br>ø     |                                        |
|                         |                                        |

Figure 13: Contenu de la structure TEB

On voit que le TEB contient l'adresse de la base de la pile à l'offset  $+8$ .

Maintenant que nous avons tous les éléments nécessaire à la création de notre ropchain, nous pouvons mettre en application.

J'ai utilisé  $rp++^9$  $rp++^9$  pour trouver les gadgets nécessaires à l'exploitation dans ntdll. Nous avons besoins de gadgets permettant de contrôler rcx et rdx qui sont les registres permettant de passer les deux premiers arguments aux fonctions dans la convention d'appel de Windows x64. Nous avons également besoin d'un gadget ret simple pour aligner le pointeur de pile RSP sur une adresse multiple de 16 pour éviter que le programme plante.

Les étapes pour l'exploitation complète sont les suivantes :

- 1. Faire fuiter une adresse du tas
- 2. Utiliser la primitive de lecture pour lire à fuite  $+$  216 et déterminer la base de l'exécutable en mémoire
- 3. En déduire l'adresse du .data de l'exécutable qui est  $R/W$
- 4. Utiliser la primitive d'écriture pour écrire cmd.exe dans .data

<span id="page-19-0"></span><sup>9</sup><https://github.com/0vercl0k/rp>

- 5. Utiliser la primitive de lecture pour lire certaines entrées de l'IAT du programme pour déduire les adresses de base de ntdll.dll et kernel32.dll
- 6. En déduire les adresses des gadgets nécessaires et de WinExec
- 7. Utiliser la primitive de lecture pour déterminer l'adresse du PEB puis du TEB puis de la pile.
- 8. Scanner la pile jusqu'à trouver l'adresse de retour calculable grâce à l'adresse de base du programme
- 9. Utiliser la primitive d'écriture pour écrire notre ropchain à la place de l'adresse de retour pour prendre le contrôle du flux d'exécution et exécuter un shell

Plus qu'à exécuter notre exploit :

```
> python3 exploit.py REMOTE
[+] Opening connection to challenge2021.sstic.org on port 4577: Done
[*] Leaking...
[+] Leak : 0x24598b14810
[+] exec base : 0x7ff76b3e0000
[+] ntdll base : 0x7fffeca70000
[+] kernel32 base : 0x7fffeb1f0000
[+] Peb base : 0x748dd7a000
[+] Stack base : 0x748db90000
[*] Ret addr : 0x7ff76b3e5e58
FOUUUUUUUUUUUUUUUUND!!!
[+] Ret addr @0x748db8fa28
[*] Writing cmd.exe @0x7ff76b3ea070
[*] Writing 8 bytes to 0x7ff76b3ea070
[*] Done
[*] Writing ropchain
[*] Writing 24 bytes to 0x748db8fa28
[*] Done
[*] Writing 24 bytes to 0x748db8fa40
[*] Done
[*] Writing 24 bytes to 0x748db8fa58
[*] Done
[*] Writing 24 bytes to 0x748db8fa70
[*] Done
[*] Got shell
[*] Switching to interactive mode
C:\users\challenge\mazes\7a8ca45f5176928919f526588b768e49>$ whoami
whoami
desktop-qte4bqs\challenge
```
Le scan de la pile prend un certain temps mais l'exploit finit par aboutir et on a accès à la machine. cmd.exe est restreint, on ne peut pas se déplacer dans le système de fichiers mais en lançant powershell ça marche. On trouve un fichier DRM.zip sur le bureau de la machine qu'on télécharge avec quelques lignes de python en plus dans notre exploit :

```
prompt="C:\\users\\challenge\\mazes\\"
r.recvuntil(">")
print("[*] Got shell")
while True:
    r.sendline("type C:\\users\\challenge\\Desktop\\DRM.zip")
    data = r<u>.</u>recvuntil(prompt)if len(data) > 800:
        print("[+] Downloaded file")
        open("dumped", "wb").write(data)
        break
```
Cette archive dézippée, on obtient 3 fichiers :

- DRM\_server.tar.gz
- libchall\_plugin.so
- Readme

Voici le contenu du fichier Readme :

Here is a prototype of the DRM solution we plan to use for SSTIC 2021. It's 100% secure, because keys are stored on a device specifically designed for this. It uses a custom architecture which garantee even more security! In any case, the device is configured in debug mode so production keys can't be accessed. The file DRM server.tar.gz is the remote part of the solution, but for now we can't emulate the device, so some feature are only available remotely. The file libchall plugin.so is a VLC plugin that will allow you to test the solution, if you ever decide to install Linux :)

Trou

libchall plugin.so est donc un plugin VLC linux qui permet de tester la solution de DRM à étudier pour la suite.

J'ai donc installé une machine virtuelle Ubuntu 20.04, chargé le plugin en le copiant dans /usr/lib/x86\_64-linux-gnu/vlc/plugins et lancé VLC.

En allant dans View > Playlist, on découvre une entrée étrange : Chall Media Services. On peut également voir les capacités du plugin dans Tools > Plugins and Extensions. On découvre que le plugin permet d'accéder à un service multimédia distant, ce qui se confirme en cliquant sur Chall Media Services :

# Etape 2 23 [62](#page-61-0)

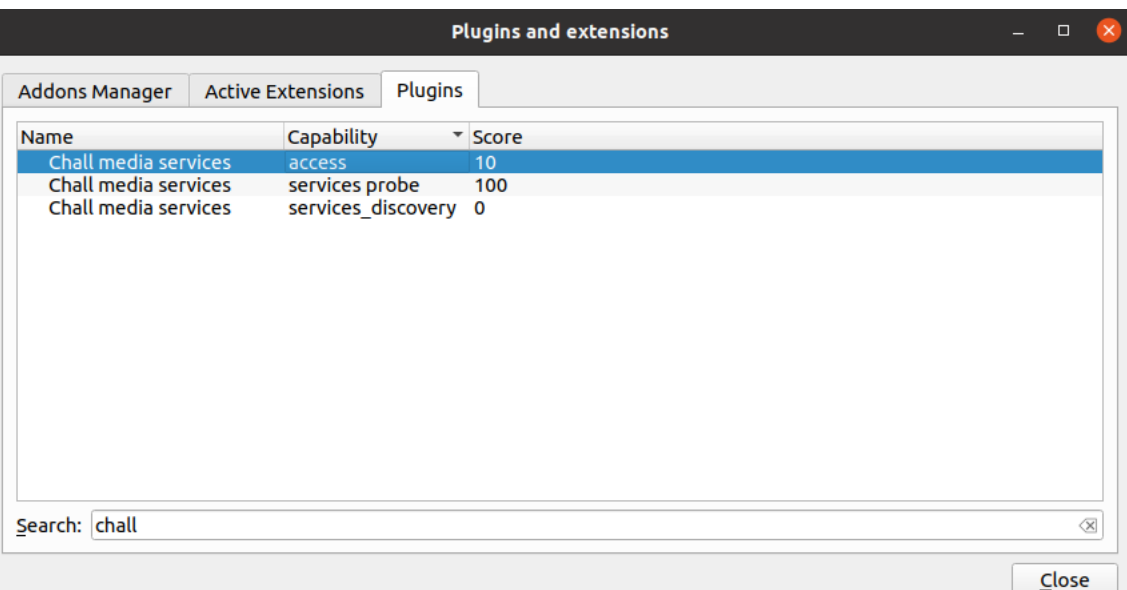

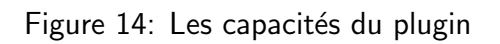

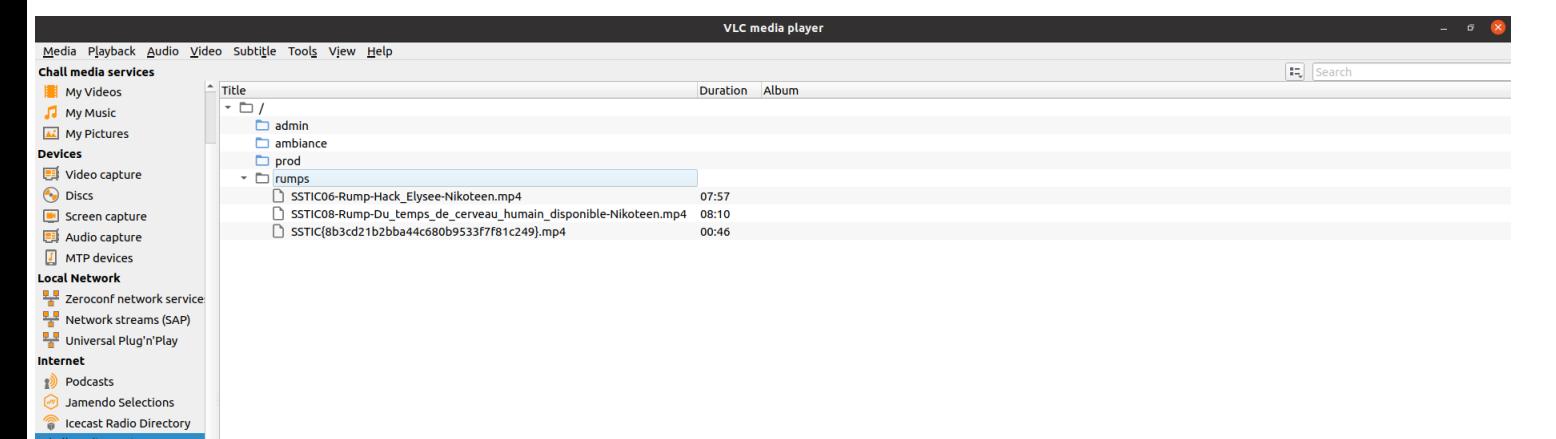

Figure 15: Le service multimédia distant

Le seul dossier auquel on peut accéder est rumps (les autres renvoient un message d'erreur indiquant que l'accès n'est pas autorisé) et on y trouve le flag de l'étape 2 dans le nom de l'une des vidéos :

SSTIC{8b3cd21b2bba44c680b9533f7f81c249}

### <span id="page-23-0"></span>4 Etape 3

#### <span id="page-23-1"></span>4.1 Découvrir l'environnement, par le réseau

L'archive DRM server.tar.gz contient 3 fichiers : un système de fichiers, un noyau linux et un script qui permet de lancer une machine virtuelle gemu à partir du système de fichiers et du noyau.

Avant de m'attaquer à cette partie de l'environnement, j'ai choisi de comprendre le fonctionnement du plugin VLC.

Ma première approche a été d'utiliser Wireshark pour voir les connexions effectuées par le plugin. J'ai donc appliqué un filtre sur Wireshark pour ne garder que les paquets ayant pour adresse source ou destination celle de ma machine virtuelle puis j'ai accédé au serveur multimédia et au dossier rumps. On peut analyser les différentes conversations TCP du plugin avec Statistiques > Conversations > TCP.

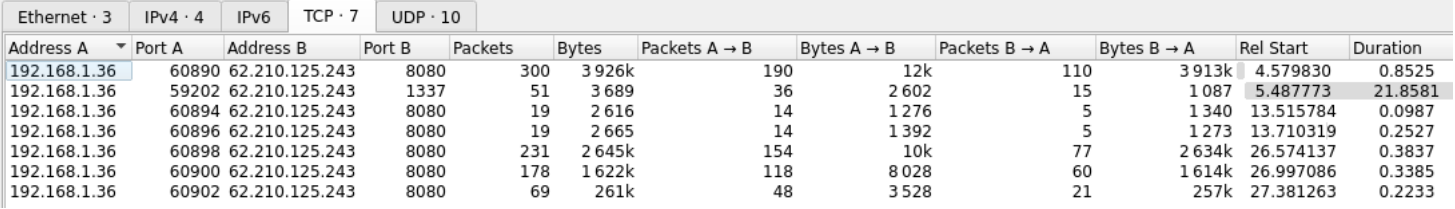

Figure 16: Les conversations TCP du plugin VLC

Un échange DNS au début de la capture nous apprend que l'adresse 62.210.125.243 correspond au nom d'hôte challenge2021.sstic.org.

On remarque que la conversation sur le port 1337 reste ouverte pour plusieurs échanges sur le port 8080.

Wireshark permet de suivre individuellement chacune de ces conversations grâce à la fonction **Follow Stream** dans la liste des conversations et nous pouvons ainsi déterminer plus précisément le contenu de chaque échange :

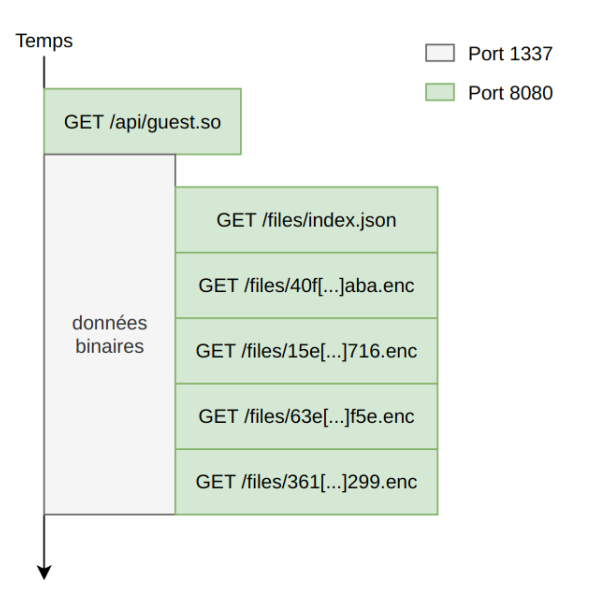

<span id="page-23-2"></span>Figure 17: Un chronogramme des conversations TCP entre le plugin et le serveur

Les conversations sur le port 8080 sont des échanges HTTP pour télécharger des fichiers et la conversation sur le port 1337 semble être un protocole inconnu échangeant des données binaires auxquelles on ne peut pas encore donner du sens.

On peut télécharger avec wget les différents fichiers récupérés par le plugin pour les analyser. guest.so est un ELF shared object, c'est-à-dire une bibliothèque. index.json a le contenu suivant:

```
\Gamma{
     "name": "930[...]08c.enc",
     "real_name": "admin",
     "type": "dir_index",
     "perms": "000000000000000000",
     "ident": "75edff360609c9f7"
    },
    {
     "name": "4e4[...]1af.enc",
     "real_name": "ambiance",
     "type": "dir_index",
     "perms": "00000000cc90ebfe",
     "ident": "6811af029018505f"
    },
    {
     "name": "e14[...]328.enc",
     "real_name": "prod",
     "type": "dir_index",
     "perms": "00000000000000000",
     "ident": "d603c7e177f13c40"
    },
    {
     "name": "40f[...]aba.enc",
     "real_name": "rumps",
     "type": "dir_index",
     "perms": "ffffffffffffffff",
     "ident": "68963b6c026c3642"
    }
]
```
J'ai tronqué les noms en .enc pour la visibilité (ils font normalement 68 caractères avec l'extension). On retrouve dans ce fichier json les noms des 4 dossiers visibles depuis VLC, associés à ce qui semblent être des permissions, un identifiant, un nom de fichier et un type.

Les fichiers .enc suggèrent par leur extension qu'ils sont chiffrés, ce qu'on peut facilement vérifier en faisant un calcul d'entropie avec binwalk. L'entropie plafonne aux alentours de 1.0, ce qui est caractéristique des fichiers chiffrés.

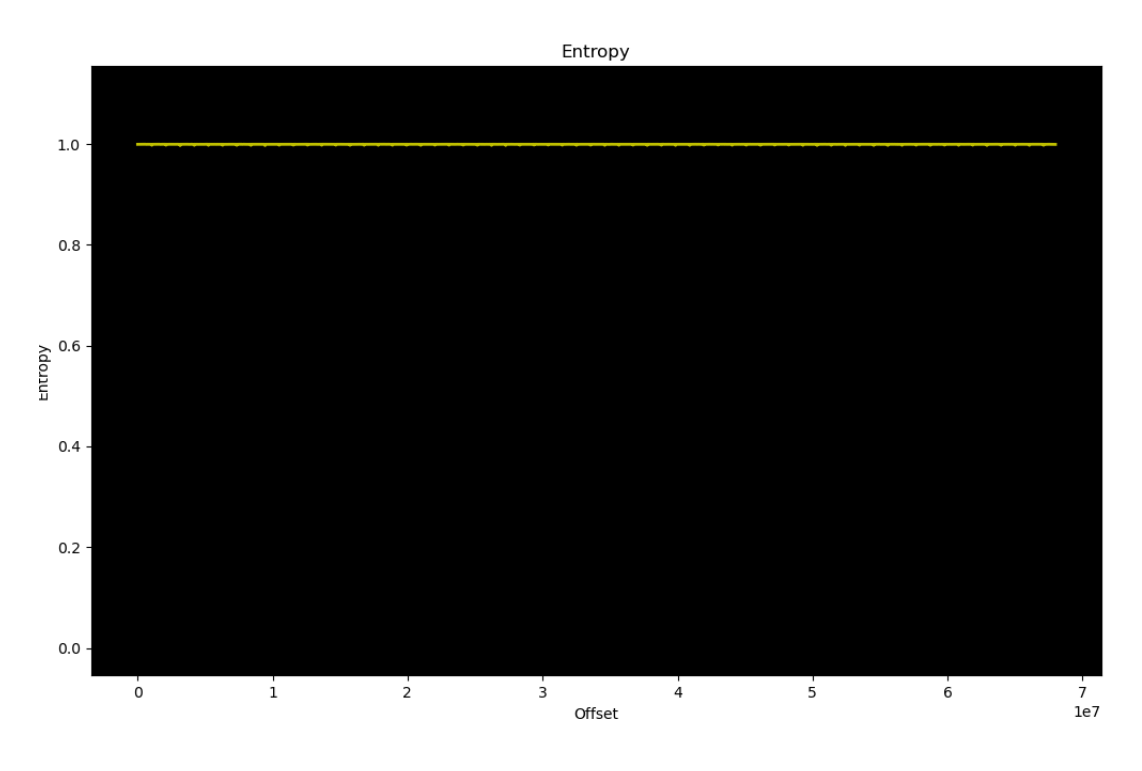

Figure 18: Entropie du fichier 15e[...]716.enc

Le fichier json nous donne beaucoup d'informations. On voit que le dossier rumps auquel on demande à accéder est associé à un nom de fichier .enc, c'est ce fichier qui est téléchargé juste après index.json (voir figure [17\)](#page-23-2). 3 autres fichiers enc sont téléchargés après rumps, ce qui correspond au nombre de vidéos qu'on peut voir dans le dossier rumps dans VLC.

De plus, en regardant plus attentivement les échanges sur le port 1337, on se rend compte de la chose suivante : avant chaque échange http pour télécharger un fichier, il y a une requête du plugin vers le serveur  $(21 \text{ octets})$  suivie d'une réponse du serveur (17 octets). C'est le seul moment où des données passent sur cette connexion, hormis à l'ouverture où le serveur envoie STIC.

Par cette rétro-ingénierie des données qui passent sur le réseau, on déduit les choses suivantes :

- Le plugin télécharge d'abord une bibliothèque guest.so, on ne sait pas encore comment elle est utilisée
- Il ouvre ensuite une connexion avec le serveur sur le port 1337 qui reste ouverte tout le long des échanges
- Il télécharge ensuite 2 fichiers via HTTP : index.json qui indique les dossiers accessibles sur le serveur ainsi que leurs permissions puis 40f[...]aba.enc qui correspond à rumps, on suppose que c'est aussi un .json de la même forme qu'index.json indiquant les informations des 3 vidéos qu'il contient
- 3 fichiers .enc sont téléchargés, on suppose qu'ils correspondent aux 3 vidéos contenues dans le dossier rumps

• Avant chaque échange HTTP pour télécharger un fichier .enc, on peut observer une requête du plugin vers le serveur suivie d'une réponse sur le port 1337. D'après le fichier Readme, on sait que des clés sont stockées sur un appareil dédié à cette fonction. On peut donc supposer que la connexion sur le port 1337 sert à interagir avec ce fameux appareil et demander la clé de déchiffrement correspondant au fichier .enc qui va être téléchargé

### <span id="page-26-0"></span>4.2 Aller plus loin dans la rétro-ingénierie

#### <span id="page-26-1"></span>4.2.1 Proxy, Hooking, disséquer le plugin

Wireshark a permis d'obtenir une première intuition sur le fonctionnement du système. Maintenant, il faut regarder plus en détail comment le plugin fonctionne. On ouvre IDA et on commence la rétro-ingénierie.

Dans notre première analyse via le réseau, le plugin commence par télécharger la librairie guest.so. On va donc regarder de ce côté-là.

On recherche dans le plugin la chaine de caractères *guest.so*. On y trouve une référence dans la fonction **open state internal**. Le plugin n'est pas strippé, c'est-àdire que les symboles n'ont pas été retirés ce qui facilite grandement la rétro-ingénierie.

Cette fonction a le comportement suivant :

- 1. Crée un fichier temporaire via la fonction mkstemp64 avec pour template /tmp/libVMXXXXXX.so. Les X seront remplacés par des caractères aléatoires.
- 2. Télécharge soit /api/auth.so ou /api/guest.so en fonction d'une condition sur le premier argument de la fonction qui semble être une structure et écrit le contenu dans le fichier temporaire précédemment créé
- 3. Ouvre le fichier temporaire avec dlopen, une fonction qui permet de charger en mémoire une bibliothèque pendant l'exécution (dl = dynamic loader)
- 4. Cherche les adresses des fonctions useVM, getPerms, getIdent dans la bibliothèque précédemment chargée grâce à la fonction **disym** qui utilise le handler renvoyé par la fonction dlopen
- 5. Stocke les adresses de ces 3 fonctions dans la structure en argument

La bibliothèque guest.so est donc chargée dans la mémoire de VLC grâce au dynamic loader de Linux pour utiliser les fonctions useVM, getPerms et getIdent. Avant de reverser guest.so, on va regarder dans quel contexte sont utilisées ces fonctions et si possible découvrir leur utilité en boîte noire.

VLC possède un code d'exemple pour l'écriture de modules<sup>[10](#page-26-2)</sup> qui nous apprend que la première fonction appelée lors du chargement du module est la fonction  $Open$  qui permet d'initialiser les structures de données du module, les devices et  $I/O$ . Le plugin ne possède pas de fonction Open mais la fonction OpenAccess semble avoir ce rôle.

<span id="page-26-2"></span><sup>10</sup>[https://wiki.videolan.org/Hacker\\_Guide/How\\_To\\_Write\\_a\\_Module/](https://wiki.videolan.org/Hacker_Guide/How_To_Write_a_Module/)

Cette fonction OpenAccess effectue les actions suivantes :

- 1. Extraire les arguments :
	- --media-server
	- --media-server-login
	- --media-server-pass
	- --media-server-permcheck
	- --key-server-addr
	- --key-server-port
- 2. Initialiser la structure global\_ctx avec ces arguments. Si ces arguments sont nuls, ils sont initialisés à des valeurs par défaut pour certains :
	- http://challenge2021.sstic.org:8080 pour media-server
	- 62.210.125.243 pour key-server-addr
	- 1337 pour key-server-port
- 3. Appeler la fonction remote\_login qui appelle open\_state > open\_state\_internal. On découvre que la structure passée en argument de open\_state\_internal est global ctx et que le check au début de la fonction vérifie si un login/password ont été rentrés en arguments pour télécharger auth.so au lieu de guest.so. Les adresse des fonctions getPerms, getIdent et useVM sont donc stockées dans des champs de la structure global\_ctx.
- 4. Appeler open\_index qui télécharge index.json.

Cette fonction effectue encore d'autres actions mais on peut d'ores et déjà valider l'hypothèse du plugin qui demande des clés de déchiffrement via la connexion sur le port 1337 qui correspond à l'échange avec le serveur de clés.

On peut utiliser la fonction de références croisées d'IDA pour remonter la chaîne d'appel de la fonction **open\_state\_internal**. Grâce aux références croisées, on remonte jusqu'à la fonction download file qui a un nom pour le moins intéressant et qui effectue les actions suivantes :

- 1. Appelle get\_current\_permissions
- 2. Appelle get\_file\_key\_part\_5
- 3. Appelle download file with key

La fonction get\_current\_permissions appelle open\_state. En regardant le code d'open state, on découvre que les 3 fonctions chargées depuis la bibliothèque sont appelées. Pour découvrir quels types d'arguments sont passés dans ces fonctions sans reverser tout le contexte, on va faire du **hooking**<sup>[11](#page-27-0)</sup> pour afficher les données manipulées par ces fonctions.

<span id="page-27-0"></span> $11$ Technique permettant de poser des "hook" qui vont réaliser des actions supplémentaires à des moments déterminés dans l'exécution d'un programme existant

### Etape 3 29 [62](#page-61-0)

Une technique pour faire du hooking de fonctions sous Linux se base sur la génération d'une bibliothèque redéfinissant les fonctions à hooker pour résoudre les symboles correspondant à ces fonctions avant de charger les véritables bibliothèques contenant ces fonctions. Cette méthode utilise la variable d'environnement LD\_PRELOAD qui a pour valeur le chemin vers notre bibliothèque redéfinissant les fonctions à hooker. Cette bibliothèque sera chargée avant toutes les autres ce qui nous permet d'exécuter notre code au lieu de celui des fonctions hookées.

En général, quand on utilise cette technique pour faire du logging<sup>[12](#page-28-0)</sup> (ce qu'on cherche à faire ici), on veut quand même exécuter la vraie fonction appelée et afficher certaines informations au moment de l'appel ou du retour. Pour cela, on utilise le loader dynamique avec la fonction dlsym pour retrouver l'adresse de la vraie fonction que l'on appelle grâce à ce pointeur de fonction à l'intérieur de notre hook. Exemple pour hooker la fonction puts :

```
#include <stdio.h>
// gcc test.c -o test
void main() {
        puts("Hello World !");
}
```

```
#define _GNU_SOURCE
#include <stdio.h>
#include <dlfcn.h>
// gcc -shared -fPIC -o hook hook.c -ldl
typedef int (*real_puts_t)(const char *str);
int real_puts(const char *str) {
    return ((real_puts_t)dlsym(RTLD_NEXT, "puts"))(str);
}
int puts(const char *str) {
    printf("Puts arg : %s\n", str);
    return real_puts(str);
}
```

```
> LD_PRELOAD=$(pwd)/hook ./test
Puts arg : Hello World !
Hello World !
```
Le problème ici est qu'on veut hooker des fonctions dont les symboles sont résolus pendant l'exécution avec le loader dynamique. Donc même si on override les symboles getPerms, getIdent et useVM avec LD\_PRELOAD ça n'aura aucun effet.

Il faut donc hooker **dlsym** pour pouvoir récupérer les adresses résolues au moment de l'appel à **disym** par le plugin et renvoyer les adresses de nos propres fonctions.

<span id="page-28-0"></span> $12$ Afficher des informations pendant l'exécution d'un programme

```
// dlsym de la libc
extern void *_dl_sym(void *, const char *, void *);
static void * (*real_dlsym)(void *, const char *)=NULL;
static void * (*real_getPerms)(void *a1);
static void * (*real_useVM)(void *a1, void *a2);
static void * (*real_getIdent)(void *a1);
// Redéfinition du dlsym du loader dynamique
extern void *dlsym(void *handle, const char *name)
{
    // Retrouver l'adresse du véritable dlsym du loader dynamique
    // en utilisant le dlsym de la libc
    if (real_dlsym == NULL)
        real_dlsym=_dl_sym(RTLD_NEXT, "dlsym", dlsym);
    // Résoudre le symbole avec le véritable dlsym
    void * ret = real_dlsym(handle,name);
    // Si le symbole à résoudre est celui d'une des fonctions à
    // hooker alors on renvoie l'adresse de notre propre fonction
    // et on stocke l'adresse de la vraie fonction pour pouvoir
    // l'appeler dans notre hook
    if (!strcmp(name, "getPerms")) {
        real_getPerms = ret;
        return getPerms;
    }
    if (!strcmp(name, "useVM")) {
        real useVM = ret:
       return useVM;
    }
    if (!strcmp(name, "getIdent")) {
        real_getIdent = ret;
        return getIdent;
    }
    return ret;
}
```
La libc possède sa propre implémentation de **disym** qui n'a pas exactement le même comportement que celui du loader dynamique pour certains cas limites mais c'est suffisant pour retrouver l'adresse du dlsym du loader dynamique.

On est maintenant prêts à logger des informations sur les appels aux fonctions getPerms, getIdent et useVM.

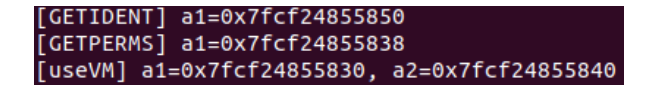

Figure 19: Le hook fonctionne

Les arguments sont des pointeurs donc les fonctions utilisent probablement ces adresses pour recevoir des arguments ou renvoyer une valeur. En affichant la mémoire aux adresses des arguments, avant et après les appels de fonctions, on se rend compte des choses suivantes :

- getIdent modifie 4 octets à l'adresse pointée par a1
- get Perms modifie 8 octets à l'adresse pointée par a1 pour les mettre à fffffffffffffffff
- useVM modifie 16 octets à l'adresse pointée par a2

On en déduit que **getIdent** renvoie un identifiant de 4 octets dans l'adresse passée en argument, **getPerms** renvoie les permissions du client à l'adresse passée en argument, useVM prend en argument un nombre d'octets entre  $1$  et  $16$  stockés à l'adresse dans le premier argument (in) et renvoie une valeur de 16 octets à l'adresse dans le second argument (out).

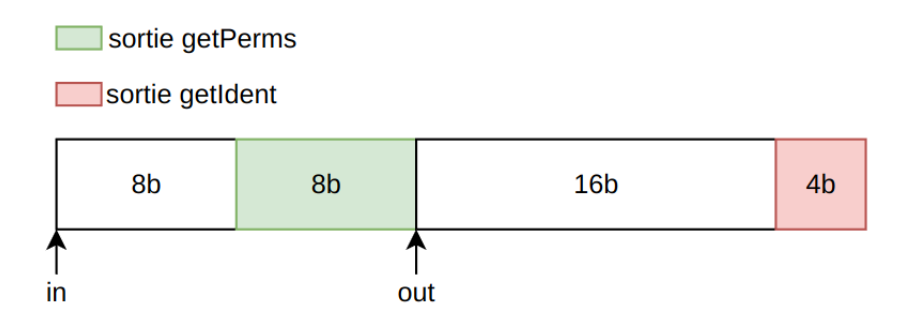

Figure 20: Disposition de la mémoire lors de l'appel à useVM

On remarque que getPerms renvoie toujours fffffffffffffffff, ce qui correspond au champ perms du dossier rumps, le seul auquel on peut accéder via VLC.

A ce moment, j'ai émis l'hypothèse que les données passant dans ces fonctions avaient un lien avec les requêtes pour demander les clés au serveur de clés. Pour faciliter la visualisation des données transitant sur le réseau, j'ai utilisé un proxy simple en python qui intercepte le trafic entre le plugin et le serveur de clés. La mise en place est simple grâce aux arguments qu'on peut passer au plugin pour changer l'adresse du serveur de clés.

On peut maintenant afficher les données qui sont échangées avec le serveur de clés en parallèle du logging qu'on fait sur les données en entrées sorties des fonctions getPerms, getIdent et useVM et un pattern se dessine immédiatement.

|                    | [FROM SERVER] : 53544943                                   |
|--------------------|------------------------------------------------------------|
|                    | [FROM CLIENT] : 0077dee446a5976a0762cff0ccd7e297c988bd9760 |
| [FROM SERVER] : 01 |                                                            |
|                    | [FROM SERVER] : 0000000000000000ffffffffffffffffff         |
|                    | [FROM CLIENT] : 01b0f70e870519ce024782fc2b268f5b5488bd9760 |
| [FROM SERVER] : 03 |                                                            |
|                    | FROM SERVER1: 696464b99ff1e025105f6235fa67c91d             |

Figure 21: Logs du proxy

Les données envoyées sont la concaténation de la sortie de useVM et la sortie de getIdent préfixée d'un octet à 0 pour le premier échange avant de télécharger

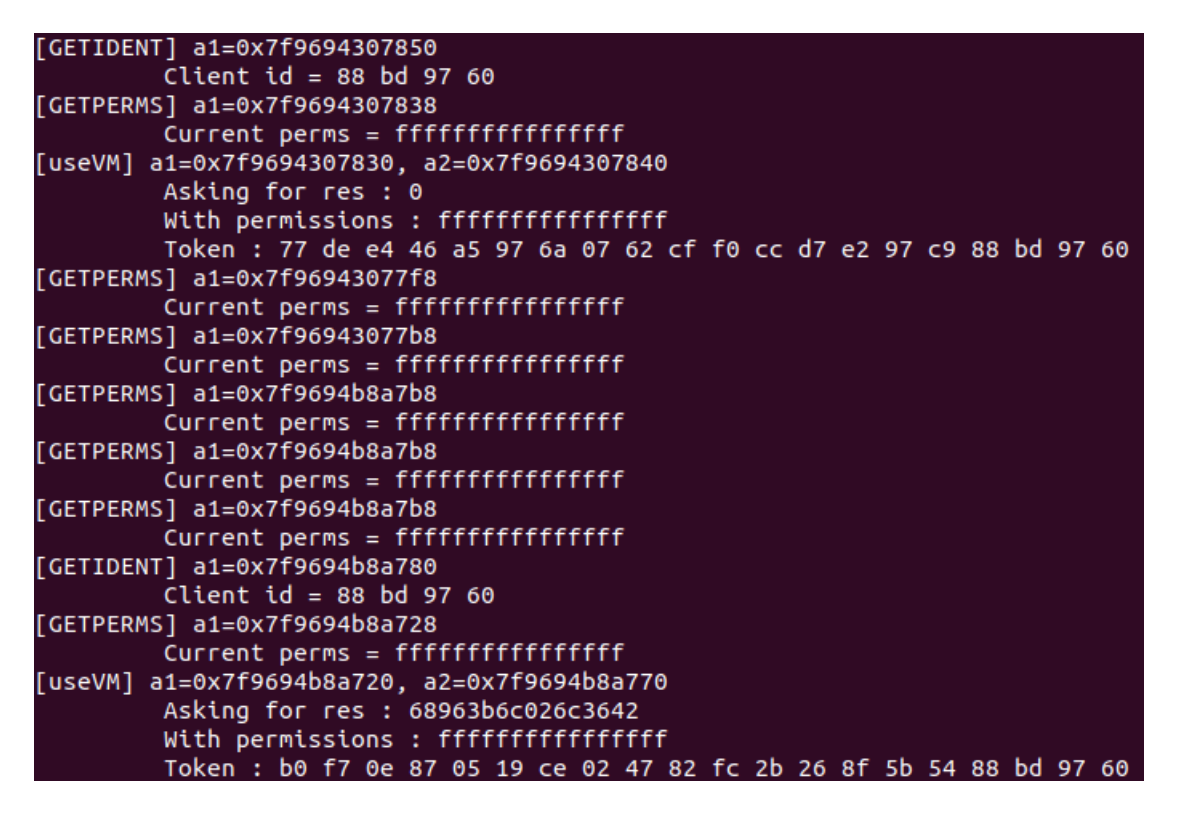

Figure 22: Données récupérées grâce au hooking

index.json ou d'un octet à 1 pour tous les autres échanges. On détermine aussi le sens de l'entrée de la fonction useVM. Avec un schéma :

<span id="page-31-0"></span>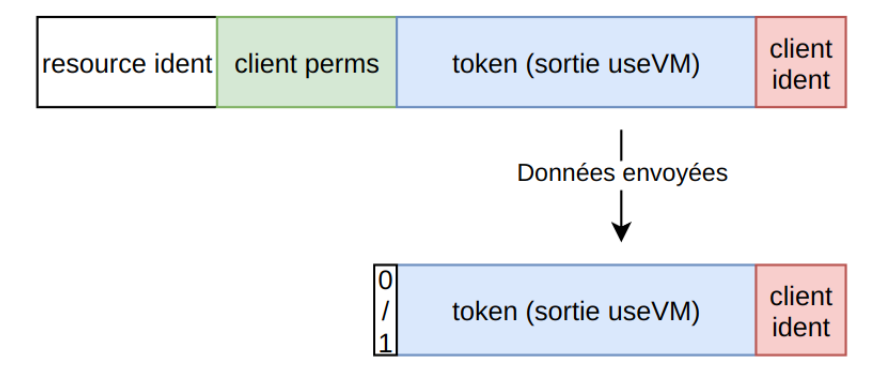

Figure 23: Données utilisées pour demander une clé

En cliquant sur le dossier rumps dans VLC, on voit un appel à useVM avec pour argument l'ident de rumps (sur la figure [22\)](#page-31-0) visible dans index.json. Le premier appel à useVM correspond au téléchargement de index.json.

Le premier octet des données envoyées peut faire penser à une commande envoyée au serveur de clés; le reste des données à des arguments. index.json n'étant pas chiffré, il n'y a pas besoin de demander une clé de déchiffrement pour ce fichier.

Ainsi, le premier octet à 1 indiquerait une demande de clé tandis que le premier octet à 0 demanderait autre chose. On remarque cependant que les données renvoyées par le serveur pour la commande 0 sont 0000000000000000ffffffffffffffff soit les arguments de l'appel à useVM qui ont généré la requête précédant cette réponse.

Regardons un peu plus en détail la fonction download file with key appelée par **download file.** La fonction initialise un contexte gcrypt<sup>[13](#page-32-0)</sup> avec  $\text{gcry\_cipher\_open}$ puis gcry\_cipher\_setkey et gcry\_cipher\_setctr. Le fichier demandé est ensuite téléchargé puis déchiffré via gcrypt.

L'initialisation du contexte nous renseigne sur le type d'algorithme de chiffrement utilisé. Nous sommes en présence d'un chiffrement via AES-128 en mode CTR. AES est un algorithme de chiffrement symétrique, la clé utilisée est la même au chiffrement et au déchiffrement. On rajoute les fonction gcry\_cipher\_setkey et gcry\_cipher\_setctr dans notre librairie de hooking pour logger les arguments et on demande à ouvrir le dossier rumps dans VLC.

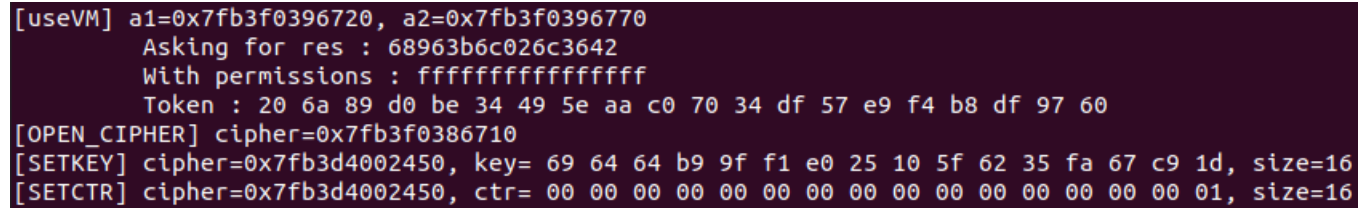

Figure 24: Calcul du token suivi de l'initialisation du contexte gcrypt

|                  | [FROM CLIENT] : 01206a89d0be34495eaac07034df57e9f4b8df9760 |
|------------------|------------------------------------------------------------|
| FROM SERVER1: 03 |                                                            |
|                  | FROM SERVER1: 696464b99ff1e025105f6235fa67c91d             |

Figure 25: Les requêtes correspondantes vues par le proxy

On voit bien le token calculé par useVM envoyé au serveur de clés. Le serveur répond un premier octet (un message de statut ?) puis envoie la clé. La clé est ensuite utilisée pour initialiser le contexte gcrypt pour déchiffrer le fichier.

On a maintenant une idée plus claire du fonctionnement du système :

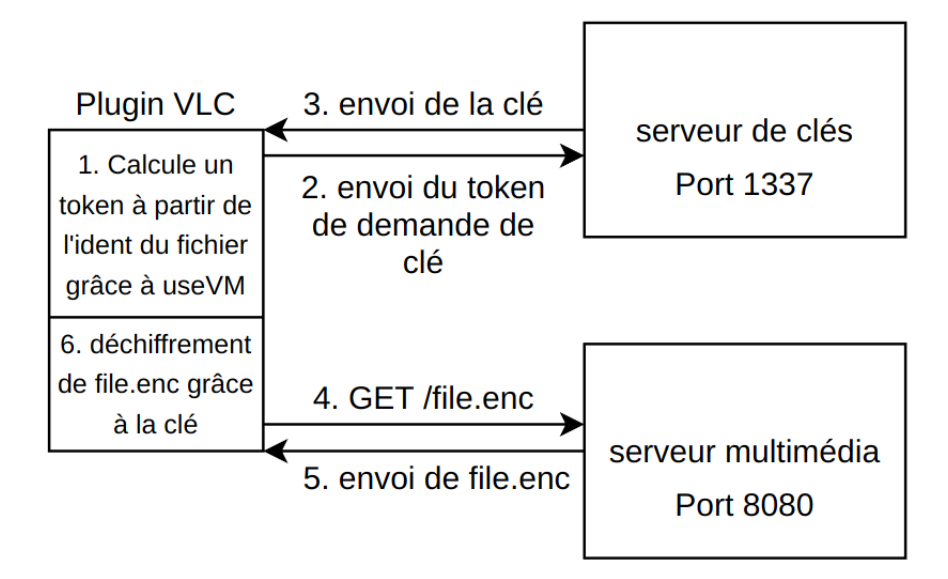

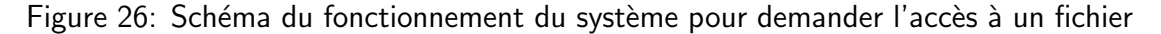

<span id="page-32-0"></span> $13$ Librairie dédiée à la cryptographie implémentant de nombreux algorithmes de chiffrement.

Avec quelques lignes de python, on peut déchiffrer le fichier rumps.

```
#!/usr/bin/env python3
from Crypto.Cipher import AES
from Crypto.Util import Counter
MODE = AES.MODE CTRcounter = Counter.new(128)key = bytes.fromhex("696464b99ff1e025105f6235fa67c91d")
data = open("rumps.enc", "rb").read()crypto = AES.new(key, MODE, counter=counter)
print(crypto.decrypt(data))
```

```
\overline{[}{
     "name": "15e[...]716.enc",
     "real_name": "SSTIC06-Rump-Hack_Elysee-Nikoteen.mp4",
     "type": "mp4",
     "perms": "ffffffffffffffff",
     "ident": "6fc51949a75bfa98"
    },
    {
     "name": "63e[...]f5e.enc",
     "real_name": "SSTIC08-Rump[...]Nikoteen.mp4",
     "type": "mp4",
     "perms": "ffffffffffffffff",
     "ident": "675160efed2d139b"
    },
    {
     "name": "361[...]299.enc",
     "real_name": "SSTIC{8b3cd21b2bba44c680b9533f7f81c249}.mp4",
     "type": "mp4",
     "perms": "ffffffffffffffff",
     "ident": "583c5e51d0e1ab05"
    }
]
```
On retrouve effectivement les vidéos disponibles dans le dossier rumps!

Le but va donc être de demander les clés pour accéder au reste du contenu du serveur multimédia. Ma première idée a été d'utiliser ma librairie de hooking pour patcher la valeur de retour de getPerms pour que le programme pense que nous ayons les permissions 0, nécessaires pour avoir accès à tout le contenu du serveur.

Malheureusement cette approche s'est avérée infructueuse car useVM n'écrit rien en sortie, il doit donc y avoir une forme de détection de ce genre de truanderie. On va donc s'intéresser de plus près à guest.so.

#### <span id="page-34-0"></span>4.2.2 Reverser guest.so

On charge dans IDA la bibliothèque guest.so pour regarder le fonctionnement des trois fonctions. Les symboles getPerms, getIdent et useVM sont bien présents dans le binaire. Ces trois fonctions appellent toutes la même fonction (qui n'a pas de symbole associé) avec seulement le premier argument qui change.

Cette fonction est une grosse boucle dans laquelle se trouve un switch. Par expérience, vu la structure de la fonction et le VM dans useVM, on détermine que cette fonction est obfusquée via une technique de machine virtuelle. On appelle donc cette fonction run\_vm.

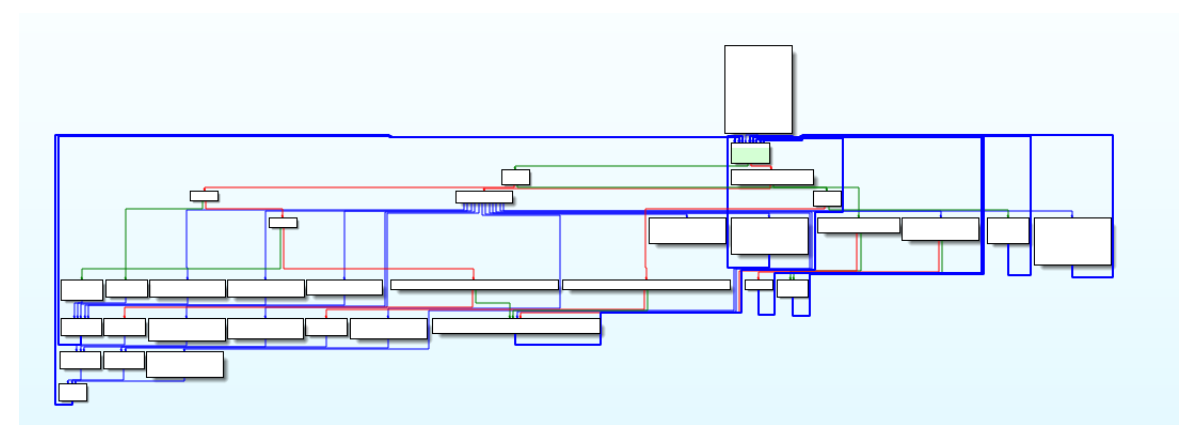

Figure 27: Graphe assembleur de run\_vm, visuellement caractéristique d'une obfuscation par VM

L'obfuscation par machine virtuelle est une technique permettant de rendre plus difficile la rétro-ingénierie. Le fonctionnement est le suivant : le programmeur implémente un processeur basique qui va exécuter un bytecode<sup>[14](#page-34-1)</sup> situé quelque part dans la mémoire de l'exécutable. Le jeu d'instruction implémenté par ce processeur virtuel peut être plus ou moins complexe. Le switch se fait sur l'opcode<sup>[15](#page-34-2)</sup> de l'instruction à exécuter pour déterminer quelle action effectuer. La boucle tourne tant qu'il reste des instructions à exécuter dans le bytecode. La difficulté pour reverser ce genre de programme réside dans la compréhension du jeu d'instructions du processeur, de situer le bytecode en mémoire, de découvrir comment sont implémentés les registres et les instructions. Une fois ces étapes accomplies, on peut écrire un désassembleur pour reverser le code effectivement exécuté.

Heureusement, le décompilateur d'IDA facilite grandement la rétro-ingénierie de cette fonction. Pour chaque opcode, l'opération à effectuer est claire et facilement compréhensible. Ce processeur virtuel possède 256 registres, chacun d'une taille d'un octet qui sont situés sur la pile de la fonction run\_vm.

Pour reverser cette machine virtuelle, j'ai choisi d'implémenter un émulateur en python qui affichera au fur et à mesure les instructions qu'il exécute.

J'ai d'abord codé un petit wrapper en C qui utilise le loader dynamique pour charger guest.so et retrouver les adresses des fonctions useVM, getIdent et getPerms. Maintenant qu'on connaît les types d'arguments demandés par les fonctions, on peut

<span id="page-34-1"></span> $14$ Le bytecode est une suite d'instructions compréhensibles par ce processeur virtuel

<span id="page-34-2"></span> $15$ Partie de l'instruction qui indique l'opération à effectuer

les appeler directement depuis notre wrapper pour vérifier son bon fonctionnement. On peut également débugger la fonction run vm avec gdb pour s'assurer que les actions effectuées par les opcodes sont bien celles que l'on pense.

```
#include <stdio.h>
#include <stdlib.h>
#include <unistd.h>
#include <dlfcn.h>
typedef void * (*getPerms_t)(void * a1);
typedef void * (*getIdent_t)(void * a1);
typedef void * (*useVM_t)(void * a1, void * a2);
// Gen the token corresponding to the resource
void load_vm(unsigned long resource) {
    unsigned long in[2];
    unsigned long out[3];
    void * lib = dlopen("/path_to/guest.so", 1);
    getPerms_t getPerms = (getPerms_t)dlsym(lib, "getPerms");
    getIdent_t getIdent = (getIdent_t)dlsym(lib, "getIdent");
    useVM_t useVM = (useVM_t)dlsym(lib, "useVM");
    getIdent(&out[2]);
    in[0] = resource;getPerms(&in[1]);
    useVM(in, out);
    for (int i = 0; i < 20; i++) {
        printf("%02x", (unsigned char)((char *)out)[i]);
    }
    printf(\sqrt[m]{n});
}
int main(int argc, char **argv) {
    if (argc != 2) {
        printf("No resource name\n");
        return -1;
    }
    load_vm(atoll(argv[1]));
    return 0;
}
```
Un autre écueil nous attend cependant : si on extrait le bytecode directement depuis l'ELF pour pouvoir l'exécuter dans notre émulateur, on se rend compte qu'il n'est pas identique à celui exécuté par le processeur virtuel. Le bytecode est modifié au moment du chargement en mémoire de la bibliothèque. Pour extraire le vrai bytecode, j'ai utilisé un peu de scripting gdb. Gdb utilise le wrapper pour charger la librairie en mémoire puis extrait la portion de la mémoire du processus qui contient le bytecode décodé.

```
file wrapper
set environment LD_PRELOAD ./guest.so
b * load\_vm + 52commands
dump binary memory bytecode 0x7ffff7c2b030 0x7ffff7c2b030+3800000
quit
end
r 0
```
Une fois l'émulateur/désassembleur fonctionnel on peut commencer à reverser les fonctions ! Voici le code désassemblé de getPerms:

```
0x0 : JMP 0x1f6b32
0x1f6b32 : LOAD r0, option[0x0] (0x1)
0x1f6b35 : STORE 0x0, r1
0x1f6b38 : CMP r0 (0x1), r1 (0x0)
     JNE 0x1f6b44
0x1f6b44 : STORE 0x1, r1
0x1f6b47 : CMP r0 (0x1), r1 (0x1)
     JNE 0x1f6b53
0x1f6b4e : JMP 0x175f99
0x175f99 : STORE 0xff, r0
0x175f9c : STORE r0 (0xff), out[0x0]
0x175f9f : STORE 0xff, r0
0x175fa2 : STORE r0 (0xff), out[0x1]
0x175fa5 : STORE 0xff, r0
0x175fa8 : STORE r0 (0xff), out[0x2]
0x175fab : STORE 0xff, r0
0x175fae : STORE r0 (0xff), out[0x3]
0x175fb1 : STORE 0xff, r0
0x175fb4 : STORE r0 (0xff), out[0x4]
0x175fb7 : STORE 0xff, r0
0x175fba : STORE r0 (0xff), out[0x5]
0x175fbd : STORE 0xff, r0
0x175fc0 : STORE r0 (0xff), out[0x6]
0x175fc3 : STORE 0xff, r0
0x175fc6 : STORE r0 (0xff), out[0x7]
0x175fc9 : RET : 0
```
Au début, un check est fait sur l'option pour déterminer quelle fonction exécuter. Comme on l'a vu pr´ec´edemment, la fonction stocke simplement la valeur ffffffffffffffff dans le pointeur de sortie.

Maintenant, le code de getIdent. On a vu grâce au hooking que cette fonction renvoie régulièrement des valeurs différentes, peut-être quelque chose basé sur le timestamp :

```
0x0 : JMP 0x1f6b32
0x1f6b32 : LOAD r0, option[0x0] (0x2)
0x1f6b35 : STORE 0x0, r1
0x1f6b38 : CMP r0 (0x2), r1 (0x0)
     JNE 0x1f6b44
0x1f6b44 : STORE 0x1, r1
0x1f6b47 : CMP r0 (0x2), r1 (0x1)
     JNE 0x1f6b53
0x1f6b53 : STORE 0x2, r1
0x1f6b56 : CMP r0 (0x2), r1 (0x2)
     JNE 0x1f6b62
0x1f6b5d : JMP 0x2b93df
0x2b93df : STORE 0x7e, r0
0x2b93e2 : STORE r0 (0x7e), out[0x0]
0x2b93e5 : STORE 0x74, r0
0x2b93e8 : STORE r0 (0x74), out[0x1]
0x2b93eb : STORE 0x8a, r0
0x2b93ee : STORE r0 (0x8a), out [0x2]
0x2b93f1 : STORE 0x60, r0
0x2b93f4 : STORE r0 (0x60), out[0x3]
0x2b93f7 : RET : 0
```
La fonction stocke une valeur hardcodée dans la sortie... Là, on comprend pourquoi VLC télécharge guest.so à chaque démarrage. Les valeurs hardcodées dans le bytecode changent à chaque téléchargement. La valeur hardcodée dans **getIdent** correspond effectivement au timestamp du téléchargement. Cependant, il y a encore plus fourbe. Les opcodes du processeur sont différents à chaque téléchargement... On ne peut évidemment pas reverser tous les opcodes à chaque fois qu'on télécharge guest.so, ça prendrait beaucoup trop de temps.

J'ai donc pris le pari que même si les opcodes étaient toujours différents, le code exécuté serait identique. En regardant l'ordre d'apparition des différents opcodes dans les fonctions stockées dans run vm, on pourra déterminer les opcodes dynamiquement en faisant tourner l'émulateur. Cette approche s'est avérée payante et on peut retrouver les opcodes grâce à l'émulateur.

Par exemple, les 4 premières instructions de **getIdent** sont toujours JMP, LOAD, STORE, CMP. Si on émule **getIdent**, la première fois qu'on rencontre un opcode inconnu on peut déterminer que c'est l'opcode de JMP. La deuxième fois, c'est l'opcode de LOAD et ainsi de suite.

Maintenant, on peut commencer à s'intéresser à la fonction useVM qui génère notre token pour demander une clé liée à une ressource à partir de son ident et des permissions du client. Je ne montre volontairement pas le code désassemblé ici car il est beaucoup trop long (709 lignes).

#### <span id="page-37-0"></span>4.3 Etudier l'algorithme de chiffrement

Cette fonction implémente un algorithme de chiffrement inconnu (pour moi en tout cas). Les premières opérations vérifient que les permissions du client dans in sont bien à fffffffffffffffff. Ensuite les 8 octets indiquant l'ident de la ressource dont on veut demander la clé sont chiffrés via une suite de permutations et de xor pour générer un bloc chiffré de 16 octets.

Cet algorithme peut se découper en 3 types de blocs d'assembleur :

• Les blocs XOR, toujours ces registres et cet ordre d'instructions

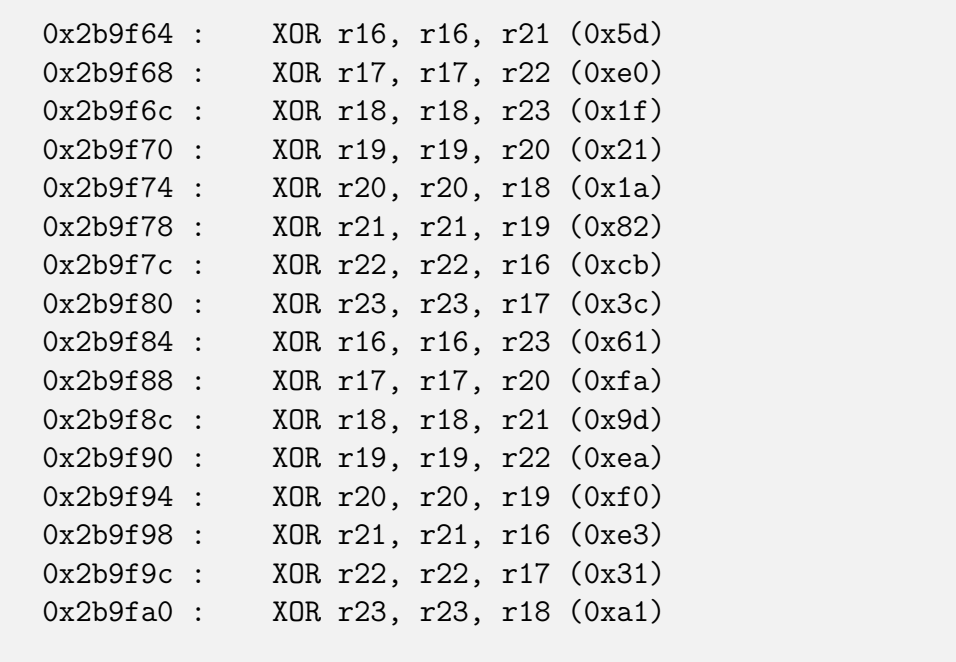

• Les blocs substitution matrice de cette forme (les registres peuvent différer) :

0xc3fc7 : MOV r0, data[256 \* r0 + 0x37d90b + r20] (0x76) 0xc3fcf : MOV r1, data[256 \* r1 + 0x37d90b + r21] (0xac) 0xc3fd7 : MOV r2, data[256 \* r2 + 0x37d90b + r22] (0xf3) 0xc3fdf : MOV r3, data[256 \* r3 + 0x37d90b + r23] (0x8c) 0xc3fe7 : MOV r4, data[256 \* r4 + 0x37d90b + r16] (0x3) 0xc3fef : MOV r5, data[256 \* r5 + 0x37d90b + r17] (0x82) 0xc3ff7 : MOV r6, data[256 \* r6 + 0x37d90b + r18] (0x9a) 0xc3fff : MOV r7, data[256 \* r7 + 0x37d90b + r19] (0x69)

 $\bullet$  Les blocs substitution array de cette forme (les registres peuvent différer) :

0x2b9f2c : MOV r16, data[0x41b5e + r0] (0xfe) 0x2b9f33 : MOV r17, data[0x41db7 + r1] (0x76) 0x2b9f3a : MOV r18, data[0x1f710a + r2] (0xc3) 0x2b9f41 : MOV r19, data[0x289607 + r3] (0x24) 0x2b9f48 : MOV r20, data[0x124b38 + r4] (0x5) 0x2b9f4f : MOV r21, data[0x30a84 + r5] (0xa3) 0x2b9f56 : MOV r22, data[0xc379f + r6] (0x96) 0x2b9f5d : MOV r23, data[0x207542 + r7] (0xdc)

Ces trois blocs "élémentaires" peuvent se rassembler en 2 types de blocs basiques qui peuvent eux-même se rassembler en 2 blocs généraux qui sont répétés pour le chiffrement.

Pseudo-code :

```
bloc_arraysub1: change regs 16 to 24 using regs 8 to 16
bloc_arraysub2: change regs 16 to 24 using regs 0 to 8
bloc_arraysub3: change regs 8 to 16 using regs 16 to 24
bloc_matsub1: change regs 0 to 8 using regs 0 to 8 and 16 to 24
bloc_matsub2: change regs 8 to 16 using regs 8 to 16 and 16 to 24
bloc_xor: change regs 16 to 24 using regs 16 to 24
start_bloc:
   bloc_arraysub2
   bloc_xor
    bloc_arraysub3
basic_bloc1:
   bloc_arraysub1
    bloc_xor
   bloc_matsub1
basic_bloc2:
   bloc_arraysub2
   bloc_xor
    bloc_matsub2
bloc1:
   basic_bloc1
    basic_bloc2
    basic_bloc1
    basic_bloc2
    basic_bloc1
bloc2:
    multiple matsub
    basic_bloc2
encrypt:
    start_bloc
    bloc1
    bloc2
    bloc1
    bloc2
    bloc1
```
Le bloc chiffré retourné est registers [0:16].

Pour vérifier ma bonne compréhension de l'algorithme, je l'ai ré-implémenté en python. Grâce à l'émulateur codé précédemment, je peux extraire du bytecode les array

et les matrices utilisés pour les substitutions pour les utiliser dans mon implémentation de l'algorithme. J'ai aussi implémenté l'algorithme de déchiffrement mais ça ne m'a servi à rien à part me rendre compte de ce qui suit :

On remarque que le bloc start\_bloc a exactement la même structure que le bloc **basic\_bloc2**, excepté pour la dernière partie où la substitution matrice a été remplacée par une substitution array.

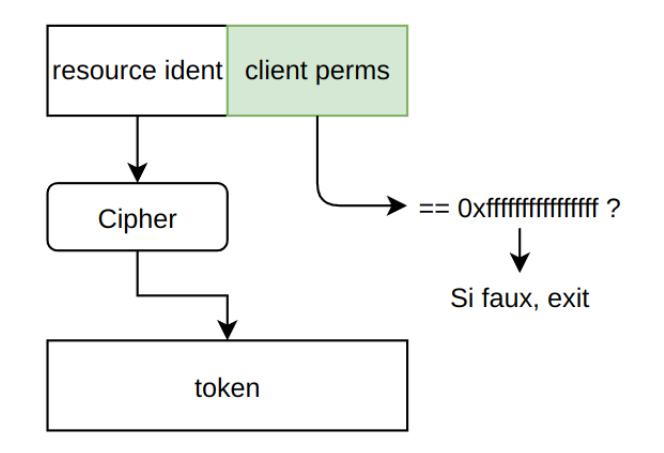

Figure 28: Utilisation des données par l'algorithme

Mon raisonnement a été le suivant :

- L'algorithme n'utilise que 8 octets de l'entrée qu'il utilise pour initialiser les registres  $0$  à  $8$
- Le token est un bloc de 16 octets qu'on extrait des registres 0 à 16 à la fin de l'algorithme
- La substitution array dans start\_bloc modifie les même registres que la substitution matrice dans **basic\_bloc2** qui a la même structure que start\_bloc
- Le seul moment où sont utilisées les permissions du client est au tout début de useVM pour vérifier qu'elles ont bien la valeur fffffffffffffffff

Déduction : cette substitution array dans start\_bloc est une substitution matrice dont on n'a gardé qu'une seule ligne : la dernière !

Mon hypothèse est que l'algorithme "complet" initialiserai les registres 0 à 8 avec l'ident de la ressource dont on veut demander la clé et les registres  $8$  à 16 avec les permissions associées. Le bloc initial serait un **basic bloc2** pour introduire les données de l'utilisateur dans l'algorithme.

Le problème est que nous ne possédons pas la matrice originale qui permettrait de fabriquer des demandes de clés avec des permissions arbitraires. Il faut plus d'informations sur le serveur de clés.

#### <span id="page-40-0"></span>4.4 Les composants du serveur de clés

Dans l'archive DRM.zip récupérée à la fin de l'étape 2 se trouve une machine virtuelle gemu que nous n'avons pas encore analysée. C'est ce que nous allons faire maintenant.

Le système de fichier de la machine virtuelle est une archive cpio que nous pouvons décompresser avec la commande suivante :

zcat rootfs.img | cpio -idmv

Pour se donner un shell root au démarrage de la machine virtuelle, il faut rajouter les lignes suivantes dans le script /init :

```
stty -F /dev/ttyS0 -icrnl -ixon -ixoff -opost -isig
setsid cttyhack setuidgid 0 sh
```
On peut ensuite recompresser l'archive cpio et éditer le script gemu pour utiliser notre nouveau système de fichiers

```
# en se plaçant à la racine du système de fichiers :
find . | cpio -o -H newc | gzip -9 > new_rootfs.img
```
On trouve deux choses intéressantes à l'intérieur du système de fichier :

- Un ELF compilé statiquement dans /home/sstic : service
- Un module noyau dans /lib/modules : sstic.ko. Le script /init nous apprend que ce module est chargé dès le démarrage du système.

On commence par s'intéresser à service. Le binaire est strippé et compilé statiquement, il y aura donc beaucoup de fonctions et aucun symbole ce qui peut rendre la rétro-ingénierie complexe.

Pour trouver la fonction main, on se rend au point d'entrée du programme (la fonction **\_start**). Les binaires sous Linux commencent toujours par appeler **\_\_**libc\_start\_main avec comme premier argument l'adresse de la fonction main. On retrouve très facilement ce pattern grâce à IDA, ce qui nous permet de localiser la fonction main.

Ce programme fait beaucoup de vérifications sur la valeur de retour des fonctions qu'il appelle et affiche des messages d'erreur en conséquence. C'est du pain béni pour la rétro-ingénierie puisque ça nous permet d'identifier très facilement les fonctions de la libc qui sont appelées.

La fonction main effectue les actions suivantes :

- 1. Crée un socket qui attend des connexions sur le port 1337
- 2. Lors de l'ouverture d'une connexion, envoie la chaîne STIC
- 3. Attend de recevoir 17 octets puis checke que le premier octet est compris entre 0 et 3 inclus
- 4. En fonction de la valeur du premier octet, appelle une fonction particulière. On appelera ces fonctions  $treat_0$  pour traiter une requête avec le premier octet valant 0, treat 1 pour l'octet valant 1, treat 2 et treat 3.
- 5. Pour les fonctions treat  $\{1, 2, 3\}$ , les données passent d'abord par une autre fonction qu'on appelera check request

Le premier octet de la requête détermine donc quelle fonction sera exécutée sur le serveur de clés.

Ces 4 fonctions fournissent essentiellement une interface avec le module noyau. service reçoit des données via le réseau, effectue des vérifications dessus puis interagit avec le module noyau via des ioctl<sup>[16](#page-42-1)</sup> et une implémentation custom de mmap du module noyau qu'on regardera plus en détail plus tard.

On a donc :

- 1. treat 0 qui est un oracle de déchiffrement pour le token envoyé (le déchiffrement est effectué sur le module noyau) et qui permet de vérifier que l'ident du client (qui est le timestamp du téléchargement de guest.so on le rappelle) date de moins d'une heure.
- 2. treat 1 qui déchiffre le token envoyé, extrait les permissions et vérifie que le client a bien les bonnes permissions pour demander la clé associée à la ressource puis récupère la clé via le module noyau
- 3. treat 2 qui permet d'exécuter du code envoyé par le client en mode debug (on ne sait pas encore ce que ça veut dire)
- 4. treat 3 qui permet d'exécuter du code de la même façon que treat 2 mais sans le mode debug

La fonction de vérification avant treat  ${1, 2, 3}$  vérifie simplement que le client a les permissions pour effectuer l'opération correspondante. La demande de clé requiert des permissions inférieures à fffffffffffffffff, l'exécution en mode debug : inférieures à 100 et l'exécution : inférieures à 10.

Maintenant qu'on comprend un peu mieux le fonctionnement du serveur de clé, il va falloir s'attaquer à l'algorithme de chiffrement/déchiffrement pour forger un token qui une fois d´echiffr´e donnera des permissions de 0, ce qui nous permettra d'effectuer toutes les actions possibles offertes par service et demander les clés du dossier ambiance.

#### <span id="page-42-0"></span>4.5 De retour sur l'algorithme de chiffrement

Je m'excuse d'avance pour mon manque de vocabulaire technique auprès de tous les cryptographes qui liront cette partie.

On sait maintenant que le serveur de clés nous offre un oracle de déchiffrement. La question est : Comment tirer profit de cet oracle pour générer un token avec des permissions arbitraires ?

On a vu dans la fin de la partie 4.3 que des informations avaient été volontairement retirées pour la dernière opération de substitution dans start\_bloc. Ce qui aurait dû être des matrices a été transformé en arrays pour éviter à un utilisateur avec la librairie guest.so de se donner des permissions inférieures à fffffffffffffffff.

Cependant, au déchiffrement, le serveur de clé n'a aucun moyen de déterminer si l'utilisateur lui envoyant le token l'a calculé depuis la librairie guest.so ou auth.so

<span id="page-42-1"></span><sup>&</sup>lt;sup>16</sup>Input Output Control, un appel système pour interagir avec un device pour effectuer des opérations qui ne peuvent pas être effectuées avec un appel système classique

# Etape 3 44 [62](#page-61-0)

qui (on suppose) peut chiffrer pour des permissions plus précises puisqu'on ne peut y accéder qu'après une authentification HTTP sur le serveur multimédia et intègre donc la matrice de substitution en totalité. Le serveur utilisera donc la matrice complète pour déchiffrer le token.

Heureusement, avoir implémenté l'algorithme en python permet d'y appliquer des petites modifications! start\_bloc n'apporte aucune modification sur les registres 0 à 8 qui contiennent l'ident de la ressource dont on veut demander la clé. Apporter des modifications sur les registres 8 à 24 dans ce bloc n'affectera donc pas le déchiffrement des 8 premiers octets. On peut agir directement sur les permissions sans toucher à l'ident de la ressource demandée.

Les substitutions dans les matrices sont indexées par des registres d'un octet qui peuvent prendre des valeurs allant jusqu'à 256. Ces matrices ont donc une dimension de 256\*256 octets. Ce sont aussi des matrices "sudoku", c'est à dire que sur une même ligne tous les octets sont différents et idem sur une même colonne.

On va exploiter cette propriété "sudoku" de la matrice de start\_bloc et le fait que les blocs ident et perms ne sont pas encore mélangés grâce à l'oracle de déchiffrement et notre algorithme implémenté en python. Pour cela, on va venir se placer entre le bloc\_xor et le bloc\_arraysub3 dans start\_bloc.

```
start_bloc:
    bloc_arraysub2
    bloc_xor
   hijack regs 16 to 24 value
    bloc_arraysub3
```
Comme les registres 16 à 24 sont utilisés pour indexer dans l'array de array\_sub3 (qui détermine la valeur des registres 8 à 16), on va modifier leur valeur ce qui va influer uniquement l'opération d'inversion de la substitution de start\_bloc lors du déchiffrement. Chaque registre entre 16 et 24 modifié influe uniquement sur un octet de perms (registres  $8$  à  $16$ ).

On peut ainsi mener un bruteforce de 8 \* 256 possibilités sur l'oracle de déchiffrement pour trouver une combinaison des registres 16 à 24 qui donne un token qui, une fois déchiffré, donne des permissions de 0.

On peut maintenant bruteforcer les permissions pour demander la clé du dossier ambiance. Un check additionnel dans service nous empêche de demander les clés des dossiers admin ou prod quand le module noyau est configuré en mode debug, ce qui est le cas comme le Readme de cette étape l'a indiqué.

```
[+] Opening connection to challenge2021.sstic.org on port 1337: Done
[*] r16 - r23: [132, 0, 0, 0, 0, 0, 0, 0]
[*] Decrypted token : 5f50189002af116840e4075200e34bec
[*] r16 - r23: [132, 45, 0, 0, 0, 0, 0, 0]
[*] Decrypted token : 5f50189002af116840e4075200004bec
[*] r16 - r23: [132, 45, 30, 0, 0, 0, 0, 0]
[*] Decrypted token : 5f50189002af116840e40752000000ec
[*] r16 - r23: [132, 45, 30, 25, 0, 0, 0, 0]
[*] Decrypted token : 5f50189002af116840e4075200000000
[*] r16 - r23: [132, 45, 30, 25, 198, 0, 0, 0]
[*] Decrypted token : 5f50189002af116800e4075200000000
[*] r16 - r23: [132, 45, 30, 25, 198, 255, 0, 0]
[*] Decrypted token : 5f50189002af11680000075200000000
[*] r16 - r23: [132, 45, 30, 25, 198, 255, 210, 0]
[*] Decrypted token : 5f50189002af11680000005200000000
[*] r16 - r23: [132, 45, 30, 25, 198, 255, 210, 150]
[*] Decrypted token : 5f50189002af11680000000000000000
Getting key...
Code : 03
b'dg\x0b\xf9\xfe\x8a\xc6\xc48\xa9\xc1\xf5Te\x08\x8e'
```
Un petit schéma pour résumer le principe :

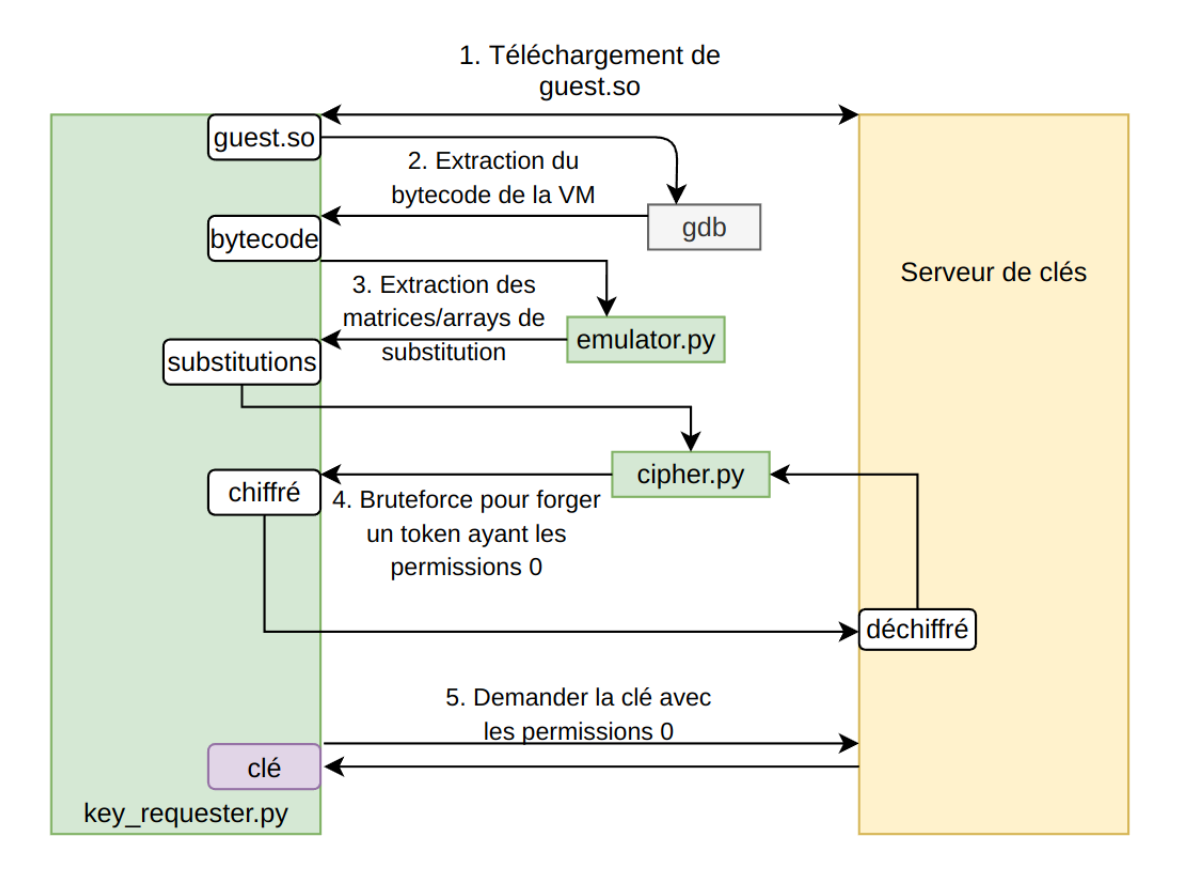

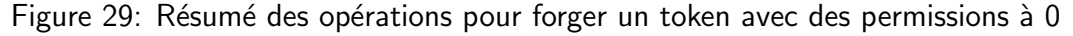

On peut maintenant déchiffrer ambiance de la même manière que rumps. Ce dossier contient un fichier info.txt dont on récupère la clé comme pour ambiance. Déchiffré, ce fichier contient notre troisième flag !

SSTIC{9a5914929b7947afbef39446aafacd35}

### <span id="page-46-0"></span>5 Etape 4

#### <span id="page-46-1"></span>5.1 Un processeur custom

Grâce aux outils codés dans l'étape 3, nous pouvons forger des token avec des permissions de 0 et nous avons donc accès à toutes les fonctionnalités offertes par le serveur de clés.

Il reste deux fonctionnalités que nous n'avons pas encore explorées sur le serveur : execute code debug et execute debug.

execute\_code\_debug reçoit plusieurs données depuis le réseau :

- 1. Un entier de 64 bits : code\_size
- 2. code size octets : code
- 3. Un entier de 64 bits : input\_size
- 4. **input\_size** octets : **input**
- 5. Un entier de 64 bits : output\_size

service transmet ensuite ces données au module noyau via son implémentation custom de mmap et déclenche une commande avec un ioctl. Une sortie de debug est ensuite renvoyée via le réseau.

execute code fait la même chose, excepté qu'il ne reçoit depuis le réseau que 80 octets qu'il stocke dans input. Le code à envoyer au module est stocké en dur dans service. Un check est ensuite fait sur la sortie (de 64 octets) renvoyée par le module noyau. Si sortie[0:48] == ff..ff et sortie[48:] == "EXECUTE FILE OK!", alors service se met en attente pour recevoir un ELF qu'il exécutera et nous renvoie la sortie de l'exécution de ce programme.

Testons execute code debug en envoyant quelques octets à 0 en code. Voici le résultat renvoyé :

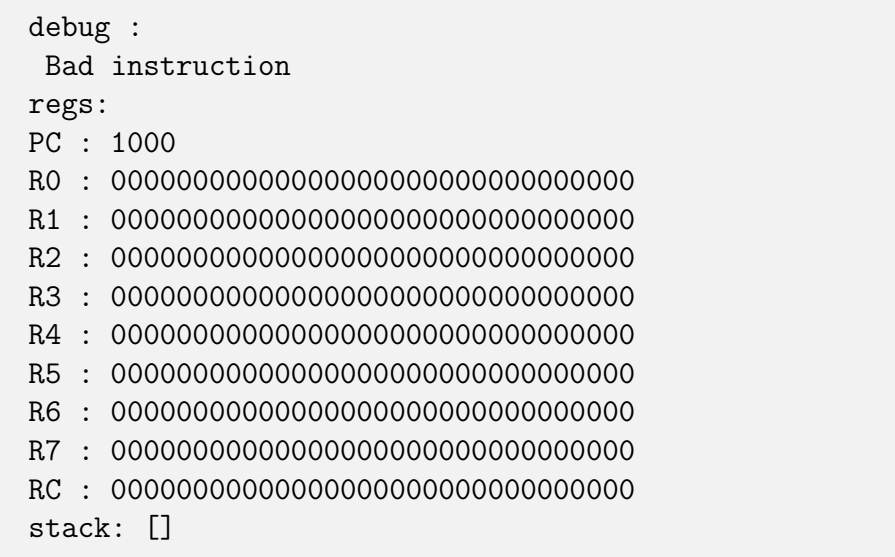

Cette sortie nous donne beaucoup d'informations ! Visiblement, le code que nous envoyons est exécuté sur un processeur custom avec lequel on interface via le module noyau. La sortie de debug nous donne l'état des registres du processeur et de la pile à la fin de l'exécution du programme.

Ce processeur possède 8 registres généraux,  $R0$  à  $R7$  de 128 bits. On suppose que PC est le Program Counter  $=$  le pointeur d'instruction du processeur qui commence à  $0x1000$ . **RC** semble être un registre spécial de 128 bits aussi dont nous ne connaissons pas encore l'utilité.

Deuxième essai, on envoie le code qui est exécuté dans execute code et on obtient la sortie suivante :

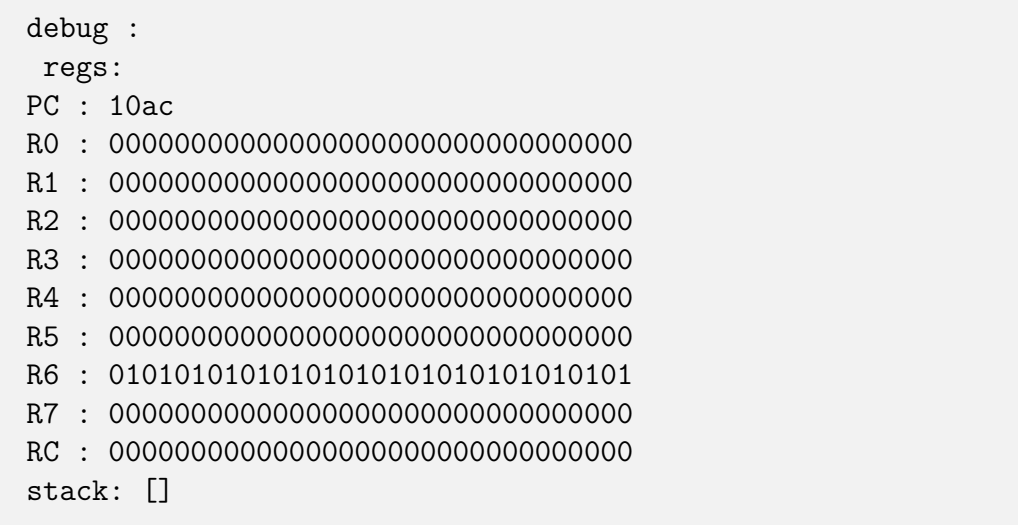

Cette fois, pas de message d'erreur comme quoi l'instruction est invalide. Le PC s'est incrémenté de 172 et la valeur de  $R6$  n'est plus à 0.

Le but va donc être d'extraire et de comprendre le jeu d'instructions de ce processeur pour écrire un désassembleur et reverser le code exécuté par execute code que nous appelerons req3code. Nous pourrons ainsi retrouver l'entrée de 80 octets qui donne la sortie attendue de 64 octets pour envoyer un ELF qui sera exécuté sur le serveur de clés !

D'abord, on va essayer de voir si on peut trouver la taille d'une instruction. En tronquant req3code à différentes longueurs, on détermine que les instructions sont de taille constante : 32 bits.

On peut implémenter une forme de breakpoint en remplaçant une instruction par \x00\x00\x00\x00 qui fera planter le processeur puisque c'est une instruction invalide comme on l'a vu lors du premier essai où on a envoyé la suite de 0. Nous pouvons ainsi récupérer l'état des registres à différents points du programme pour voir l'effet de différentes instructions sur les registres.

Par essai/erreur, en regardant la représentation binaire des instructions, en flippant certains bits des instructions, on finit par déterminer le format du jeu d'instructions du processeur.

Ce processeur est un processeur SIMD<sup>[17](#page-47-0)</sup>. Les registres peuvent être considérés par

<span id="page-47-0"></span><sup>&</sup>lt;sup>17</sup>Single Instruction, Multiple Data

les instructions comme un nombre unique de 128 bits, comme deux nombres de 64 bits, 4 nombres de 32 bits, 8 nombres de 16 bits, 16 nombres de 8 bits.

Le registre RC est utilisé par les opérations de comparaison. Un comparaison change la valeur du registre  $RC$  tandis que les opérations conditionnelles lisent la valeur de ce registre pour décider d'exécuter l'instruction ou non.

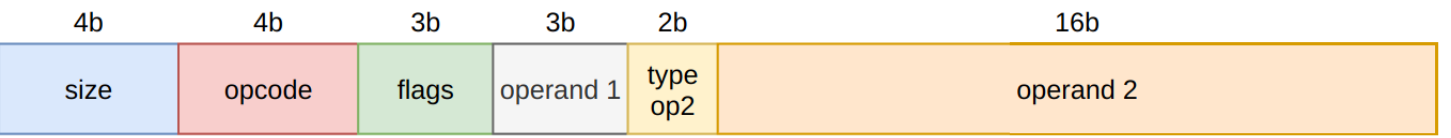

Figure 30: Le format d'une instruction du processeur custom

- size indique sur quelle taille de données l'opération travaille (128 bits, 64 bits, 32 bits, 16 bits ou 8 bits)
- opcode indique l'opération à effectuer (ADD, MOV, XOR...)
- flags contient la condition pour exécuter ou non l'instruction (à la manière de l'assembleur ARM)
- operand 1 première opérande (numéro du registre, entre 0 et 7)
- type op2 indique comment interpréter operand 2 : valeur immédiate, registre, registre déréférencé, valeur immédiate déréférencée
- operand 2 seconde opérande

Les données sont mappées à l'adresse 0x0000 dans l'espace d'adressage du processeur, le code est mappé à l'adresse 0x1000, l'input à 0x2000, l'output à 0x3000.

On a maintenant toutes les informations nécessaires pour écrire un désassembleur pour ce processeur. Voici le début de req3code :

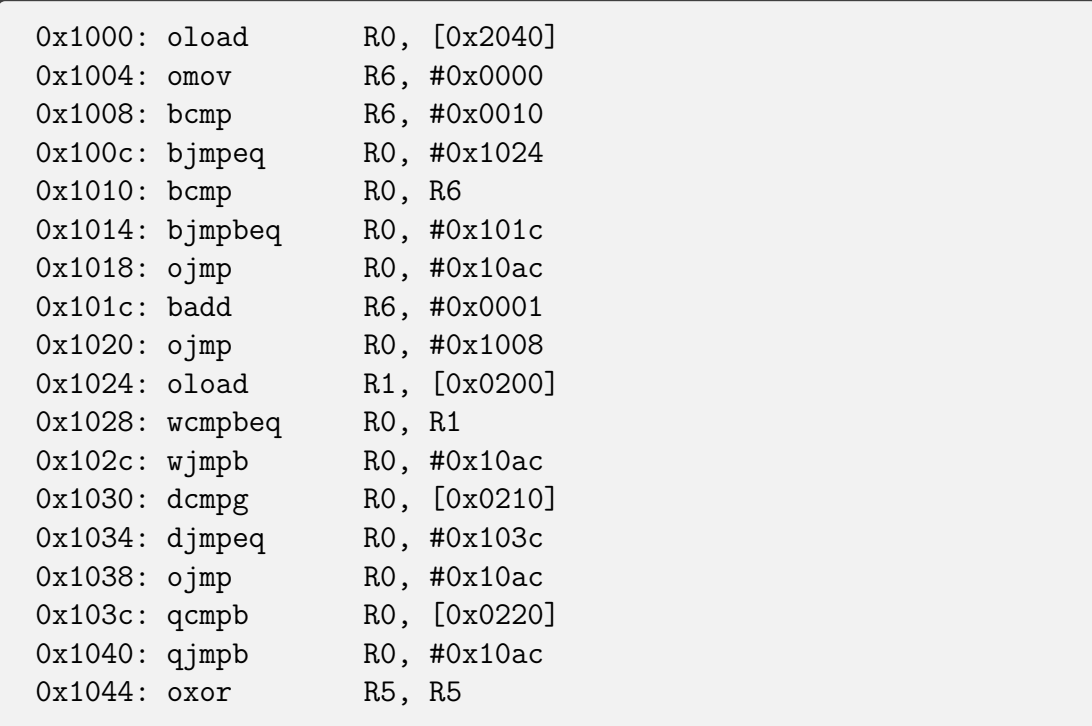

Un préfixe en **o** indique qu'on travaille sur 128 bits,  $q : 64$  bits, **d** : 32 bits, **w** : 16 bits, b : 8 bits.

#### <span id="page-49-0"></span>5.2 Encore de la crypto

On peut maintenant commencer à reverser req3code.

La première partie charge les 16 derniers octets de *input* pour mener une série de vérifications dessus. Si toutes les vérifications passent, la suite du code est xorée avec cette valeur.

La suite du désassemblage est donc invalide, il faut d'abord extraire cette clé de déchiffrement pour désassembler correctement le reste du code.

Certains checks utilisent des valeurs stockées dans la section de données pour des comparaisons. Pour extraire ces valeurs, j'ai codé un assembleur qui me permet d'écrire mon propre code dans le langage du processeur pour extraire les valeurs stockées dans la section de données.

La clé xor : 0xe,0x3,0x5,0xa,0x8,0x4,0x9,0xb,0x0,0xc,0xd,0x7,0xf,0x2,0x6,0x1 On peut xorer le reste du code avec cette clé pour obtenir le bon code à désassembler.

Le reste du code implémente un algorithme de chiffrement qui chiffre les 64 premiers octets d'input. Ce bloc chiffré de 64 octets est stocké dans output. C'est ce bloc chiffré qui est comparé à ffff...ffffEXECUTE FILE OK! dans service. Il faut donc trouver la valeur d'entrée qui une fois passée dans cet algorithme donnera la bonne valeur de sortie.

J'ai réimplémenté cet algorithme en python. Une fois que je me suis assuré que mon implémentation était correcte en comparant la sortie de mon implémentation et de celle du processeur, j'ai implémenté les opérations pour inverser l'algorithme.

On retrouve donc l'entrée correspondant à la sortie attendue. Ce bloc commence par expand 32-byte k. En regardant sur google, j'ai découvert que cette valeur magique m'amenait `a l'algorithme de chiffrement ChaCha20 dont on peut retrou-ver l'implémentation sur Wikipédia<sup>[18](#page-49-1)</sup> qui correspond effectivement aux opérations effectuées par req3code...

On a maintenant la valeur magique à envoyer au serveur de clés pour pouvoir ensuite envoyer notre propre exécutable ELF qui sera exécuté sur la machine !

Nous pouvons maintenant interagir directement avec le module noyau sans passer par service et ses vérifications sur les données envoyées. On peut mimer le comportement de service pour interagir avec le module noyau et essayer de récupérer les clés des dossiers admin et prod que service nous empêchait de récupérer.

Le module semble bloquer l'accès à la clé du dossier prod, probablement à cause du mode debug dont le Readme parle mais nous pouvons récupérer la clé du dossier admin.

<span id="page-49-1"></span><sup>18</sup><https://en.wikipedia.org/wiki/Salsa20>

```
#include <stdio.h>
#include <fcntl.h>
#include <sys/ioctl.h>
void get_key(int fd, unsigned long res) {
    unsigned long resource[3];
    resource[0] = res;unsigned long ret = ioctl(fd, 0xC0185304, &resource);
    printf("Resource : \sqrt{\lambda}llx -> ", resource[0]);
    for (int i = 0; i < 16; i++) {
        printf("%02x", (unsigned char)((char *)resource)[i+8]);
    }
    printf(\sqrt[m]{n});
    printf("ret : \sqrt{\frac{1}{x}}", ret);
}
int main() {
    int fd = open("/dev/sstic", 2);printf("admin : \langle n'');
    get_key(fd, 0x75edff360609c9f7);
    printf("prod : \langle n'' \rangle;
    get_key(fd, 0xd603c7e177f13c40);
}
```

```
[+] Opening connection to challenge2021.sstic.org on port 1337: Done
[*] r16 - r23: [204, 0, 0, 0, 0, 0, 0, 0]
[*] Decrypted token : 00000000000000003636a9e9009591e1
            [...]
[*] r16 - r23: [204, 6, 217, 39, 159, 159, 165, 172]
[*] Decrypted token : 00000000000000000000000000000000
Executing get_keys
Code : 0a
Code 2: 0c
out :
b'---EXEC OUTPUT START---\n'
debug :
 admin :
Resource : 75edff360609c9f7 -> 115e8adf8927887fe629bfd92829c11b
ret : 0
prod :
Resource : d603c7e177f13c40 -> b9ff400000000000e629bfd92829c11b
ret : ffffffffffffffff
---EXEC OUTPUT END---
```
Dans le dossier admin se trouvent plusieurs vidéos, le titre de l'une de ces vidéos est notre 4e flag.

SSTIC{377497547367490298c33a98d84b037d}

# Etape 5 53 [62](#page-61-0)

### <span id="page-52-0"></span>6 Etape 5

#### <span id="page-52-1"></span>6.1 Découverte de la cible

Nous voici rendus à la cinquième et dernière étape ! Il ne reste plus qu'un composant du système que nous n'avons pas étudié en détail : le module noyau sstic.ko.

Pour reverser un module noyau linux, un bon point de départ est la fonction d'initialisation du module. C'est la première fonction qui est appelée lorsque le module est chargé dans le noyau avec insmod. Cette fonction est présente dans tous les modules et est utilisée pour préparer le terrain pour les différents services offerts par le module.

Dans sa fonction d'initialisation, le module initialise un character device<sup>[19](#page-52-4)</sup> : /dev/sstic auquel il assigne des opérations de fichier.

Ces opérations de fichiers sont stockées dans une structure file\_operations qui permet de fournir une implémentation pour les appels systèmes spécifiques aux fichiers pour ce **char device**. Le module implémente pour son **char device** les appels systèmes open, close, ioctl et mmap.

Le module configure ensuite un PCI driver<sup>[20](#page-52-5)</sup> auquel il assigne un nom : SSTIC Driver et une fonction  $probe^{21}$  $probe^{21}$  $probe^{21}$ . Cette fonction permet de se connecter au périphérique PCI et de créer une projection mémoire virtuelle qu'on appelera iomem pour le  $BAR<sup>22</sup>$  $BAR<sup>22</sup>$  $BAR<sup>22</sup>$  0 du device PCI. Essentiellement, cette fonction initialise la communication avec ce device. Le mode debug est ensuite activé sur le device PCI en écrivant la valeur 1 à iomem + 0x28.

Enfin, la fonction d'initialisation crée deux caches sstic\_region\_cache et sstic\_session\_cache dédiés à l'allocation d'objets region et session.

On sait maintenant que le module permet de communiquer avec un périphérique PCI auguel nous n'avons pas accès. On peut communiquer avec le module via le fichier /dev/sstic qui implémente les appels systèmes open, close, ioctl et mmap.

Le but va donc être de trouver un moyen de désactiver le mode **debug** sur le périphérique PCI pour pouvoir récupérer les clés pour le dossier prod.

#### <span id="page-52-2"></span>6.2 Les spécificités du module

#### <span id="page-52-3"></span>6.2.1 loctl et structures de données

Le module implémente 6 requêtes ioctl différentes :

- 0xC0185300 : alloc\_region pour allouer une region
- 0xC0185301 : del\_region pour supprimer une region
- <span id="page-52-4"></span>• 0xC0185302 : assoc\_region pour associer une region à une session

<span id="page-52-5"></span> $19$ Type spécial de fichier utilisé pour exposer une interface avec des fonctionnalité du noyau  $20$ Peripheral Component Interconnect, un standard de bus pour interconnecter des composants physiques

<span id="page-52-6"></span> $21$ Fonction de callback appelée lors de l'enregistrement du driver

<span id="page-52-7"></span><sup>22</sup>Base Address Register

- 0xC0185303 : submit\_command pour exécuter du code sur le processeur custom de l'étape 4. Au minimum deux region doivent êtres associées à la session au préalable
- 0xC0185304 : get\_key pour récupérer une clé liée à une ressource
- 0xC0185305 : get\_debug renvoie 1 si le périphérique PCI est configuré en mode debug

On va s'intéresser aux objets region et session pour mieux comprendre leur rôle et fonctionnement. Ces struct peuvent se représenter en C de la façon suivante :

```
// Représente une région de mémoire physique
// Cette structure de données n'a pas de taille prédéfinie
// Je l'ai représentée en C pour la lisibilité
// Elle peut posséder entre 1 et 32 pages
// L'allocation mémoire de cette struct se fait dynamiquement
// en fonction du nombre de pages allouées
struct phy_region {
   void * start; // addresse de début de la projection en
                   // mémoire virtuelle de cette région
   void * end // addresse de fin de la projection en
                   // mémoire virtuelle de cette région
   int npages; \frac{1}{1} nombre de pages allouées pour cette région
   int cnt_use; \frac{1}{2} nombre de références à cette région physique
   struct page * page1; // pages
    ...
   struct page * pageN;
};
// Tête d'une liste doublement chainée de region
// Allou´ee depuis le cache sstic_session_cache
// lors de l'appel à open sur /dev/sstic
struct session {
   struct phy_region * associated[4]; // régions phy associées
   void * start; // pointe sur la première region de la session
   void * end; // pointe sur la dernière region de la session
};
// Element de la liste session
// Allou´ee depuis le cache sstic_region_cache
// à chaque appel de alloc_region
struct region {
   struct phy_region * phy_reg; // région physique associée
   int flags; // R/W
   int id; // identifiant
   void * next; // pointe sur la region suivante
   void * prev; // pointe sur la region précédente
};
```
alloc region prend en argument un nombre de pages npages. Cet ioctl alloue une structure représentant une région physique et y stocke npages pages physiques individuelles allouées avec alloc\_pages\_current (les pages sont individuelles car le bloc alloué par alloc\_pages\_current est splitté avec split\_page en pages individuelles). Une structure region est ensuite allouée depuis le cache correspondant. La phy\_region est associée à la region et la region est insérée dans la liste chaînée session.

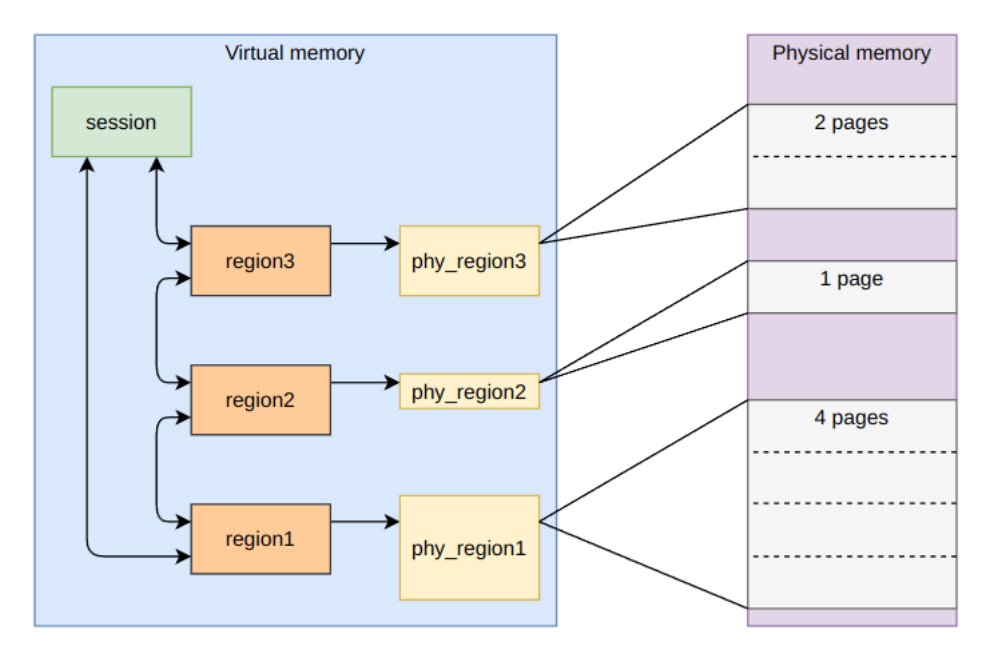

Figure 31: Un schéma de l'utilisation des structures dans le module

del region prend l'id de la region à supprimer en argument. Cet ioctl libère la region correspondant à l'id et si le compteur de référence cnt\_use de la phy\_region associée vaut 1, la phy\_region est libérée aussi et les pages associées sont retournées à l'allocateur de pages avec un appel à put\_page pour chaque page associée.

Ces structures de données sont utilisées pour l'implémentation de l'appel système mmap du module. Le module étant un driver pour un périphérique PCI, il permet à un programme utilisateur de communiquer avec ce périphérique via le character device /dev/sstic. Pour éviter d'innombrables appels ioctl + copy\_from\_user pour assurer la communication entre le périphérique et le programme qui veut l'utiliser, le module implémente **mmap** pour permettre à un programme dans l'espace utilisateur de mapper des régions de mémoires dédiées à la communication avec périphérique.

#### <span id="page-54-0"></span>6.2.2 Quelques généralités sur mmap

Le char device du module implémente l'appel système mmap. On rappelle la déclaration de mmap :

```
void *mmap(void *addr, size_t length, int prot, int flags,
                  int fd, off_t offset);
```
# Etape 5 56 [62](#page-61-0)

mmap permet de créer une projection mémoire dans l'espace d'adressage virtuel du processus appelant.

- addr précise l'adresse virtuelle à laquelle placer la projection
- length donne la taille de la projection
- prot indique les permissions d'accès  $(R/W/X)$  de la projection
- flags influe sur les propriétés de la projection (par exemple rendre les modifications faites dans cette projection visibles depuis les autres processus)
- fd spécifie le descripteur de fichier du fichier à mapper en mémoire
- offset spécifie l'offset auquel démarrer la projection dans le fichier mappé

L'espace d'adressage virtuel d'un processus sous linux est représenté par une struct mm\_struct qui contient une liste de vm\_area\_struct.

Une struct vm\_area\_struct représente une région contigüe de mémoire possédant les mêmes permissions dans un espace d'adressage. Un appel à **mmap** crée donc une nouvelle vm\_area\_struct qui sera insérée dans la mm\_struct du processus.

Lorsqu'un module implémente l'appel système mmap, il attribue juste un pointeur de fonction au char device pour l'entrée mmap dans la structure file\_operations associée au fichier. Cette fonction a le prototype suivant :

int (\*mmap) (struct file \*filp, struct vm\_area\_struct \*vma);

Cette fonction est appelée par le noyau (après qu'il ait effectué de nombreuses opérations) quand l'appel système mmap est lancé sur le fichier.

Dans le noyau linux, une struct file représente un fichier ouvert. L'argument filp dans cette fonction représente le fichier qu'on veut mapper en mémoire (ici /dev/sstic).

L'argument vma représente la zone mappée en mémoire. Le module qui implémente mmap peut ainsi effectuer des opérations sur cette struct vm\_area\_struct pour entre autres :

- Modifier son champ vm\_ops (une struct vm\_operations\_struct) qui de la même manière que file\_operations - permet d'implémenter les opérations à effectuer lorsque des évènements particuliers ont lieu sur cette région de mémoire virtuelle (open, split, fault...)
- Y stocker des informations privées liées à une région de mémoire via un pointeur vers une struct dans le champ vm\_private\_data

#### <span id="page-55-0"></span>6.2.3 L'implémentation mmap du module

Pour utiliser mmap sur /dev/sstic, il faut d'abord allouer une région via l'ioctl alloc region. On peut ensuite mapper la region allouée en renseignant la valeur de retour de l'ioctl (qui est region.id << 12) dans l'argument offset de mmap.

Une nouvelle phy\_region est alors créée. Les pages allouées pour la region que le programme veut mapper sont copiées dans la nouvelle phy\_region qui est stockée dans le champ vm\_private\_data de la struct vm\_area\_struct correspondant à la région mappée.

# Etape 5 57 [62](#page-61-0)

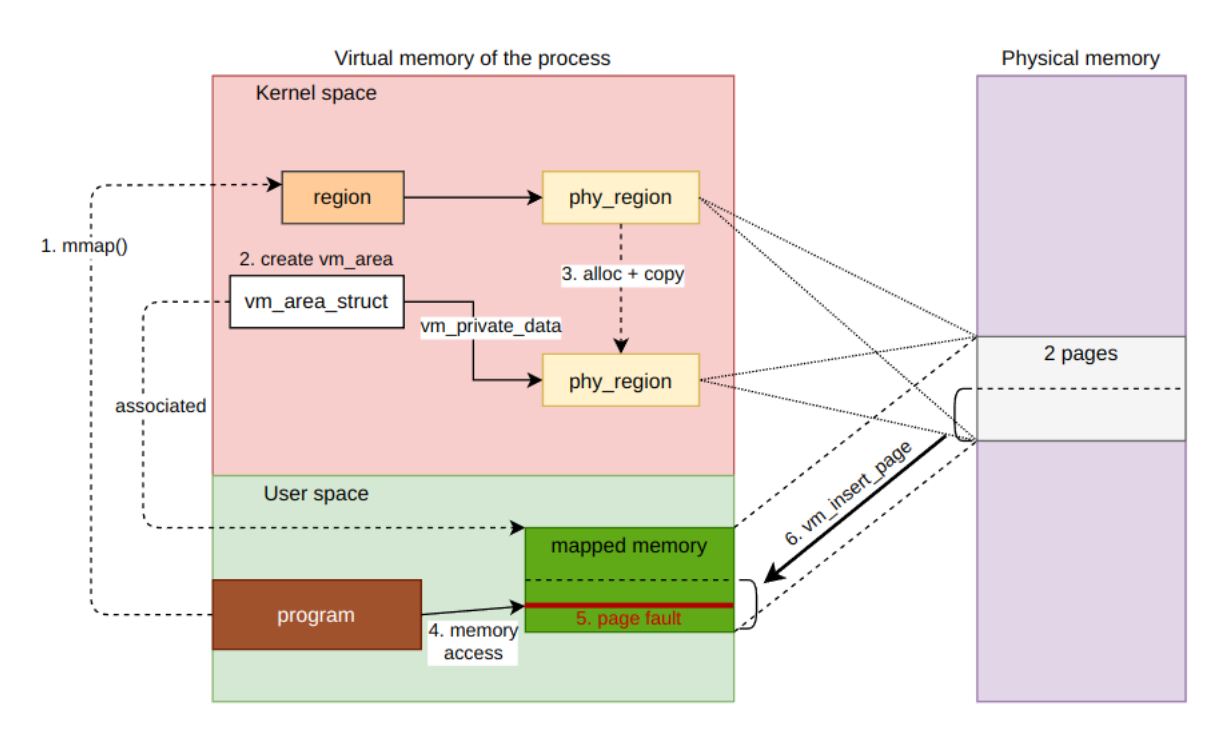

Figure 32: Le fonctionnement du handler mmap et de l'opération vm\_fault

Le mmap du module implémente les opérations suivantes pour les régions de mémoire mappées:

- vm\_split quand la région mappée doit être divisée en plusieurs régions (par exemple lors d'un munmap, mprotect ou mremap partiel)
- vm\_open quand la région mappée est ouverte (par exemple, lors d'un split une nouvelle vm\_area\_struct est créée puis ouverte)
- vm\_fault quand le processus essaye d'accéder à la région mappée mais que la page correspondante n'est pas présente en mémoire
- vm\_close quand une région mémoire est fermée (par exemple lors d'un munmap)

### <span id="page-56-0"></span>6.3 Exploit mmap FTW

#### <span id="page-56-1"></span>6.3.1 Le bug

Pour traquer l'utilisation des pages allouées et stockées dans les phy\_region, le module utilise le champ refcount des struct page.

Le module incrémente ce champ de 1 lors du mmap des pages et le décrémente de 1 lors du free d'une phy\_region.

Ce champ est également manipulé par les fonctions du noyau : vm\_insert\_page incrémente le refcount de la page qu'il insère dans la mémoire du processus. Unmapper une région mémoire décrémente le refcount des pages qui étaient associées au mapping.

Lors du free d'une phy\_region, si le refcount de la page est à  $1$  (et passe à 0 lors du décrément), alors la page est retournée à l'allocateur avec put\_page.

La fonction vm\_open vérifie si la région mémoire qui vient d'être ouverte a été splittée et réalloue des phy\_region en fonction. Cependant, il y a un problème dans l'une des vérifications. Pour savoir quelles struct page copier depuis la phy region qui a été splittée dans les nouvelles phy\_region résultant du split, la fonction vm\_open compare vm\_area\_struct->vm\_start et phy\_region->end de la phy\_region associée. phy\_region->end a l'adresse du split. Nous pouvons contrôler vma\_area\_struct->vm\_start grâce à l'appel système **mremap** qui permet de modifier un mapping mémoire précédemment créé avec mmap.

En créant un mapping a une adresse prédéfinie grâce au flag MAP\_FIXED puis en faisant un **mremap** partiel de ce mapping à une adresse mémoire plus élevée grâce aux flags MREMAP\_FIXED | MREMAP\_MAYMOVE, on peut créer un décalage entre les pages qui sont censées êtres dans la phy\_region associée au mapping et les pages qui y sont effectivement. La vérification ne prend pas en compte le fait que le mapping puisse être déplacé. Ci-dessous une illustration de ce comportement :

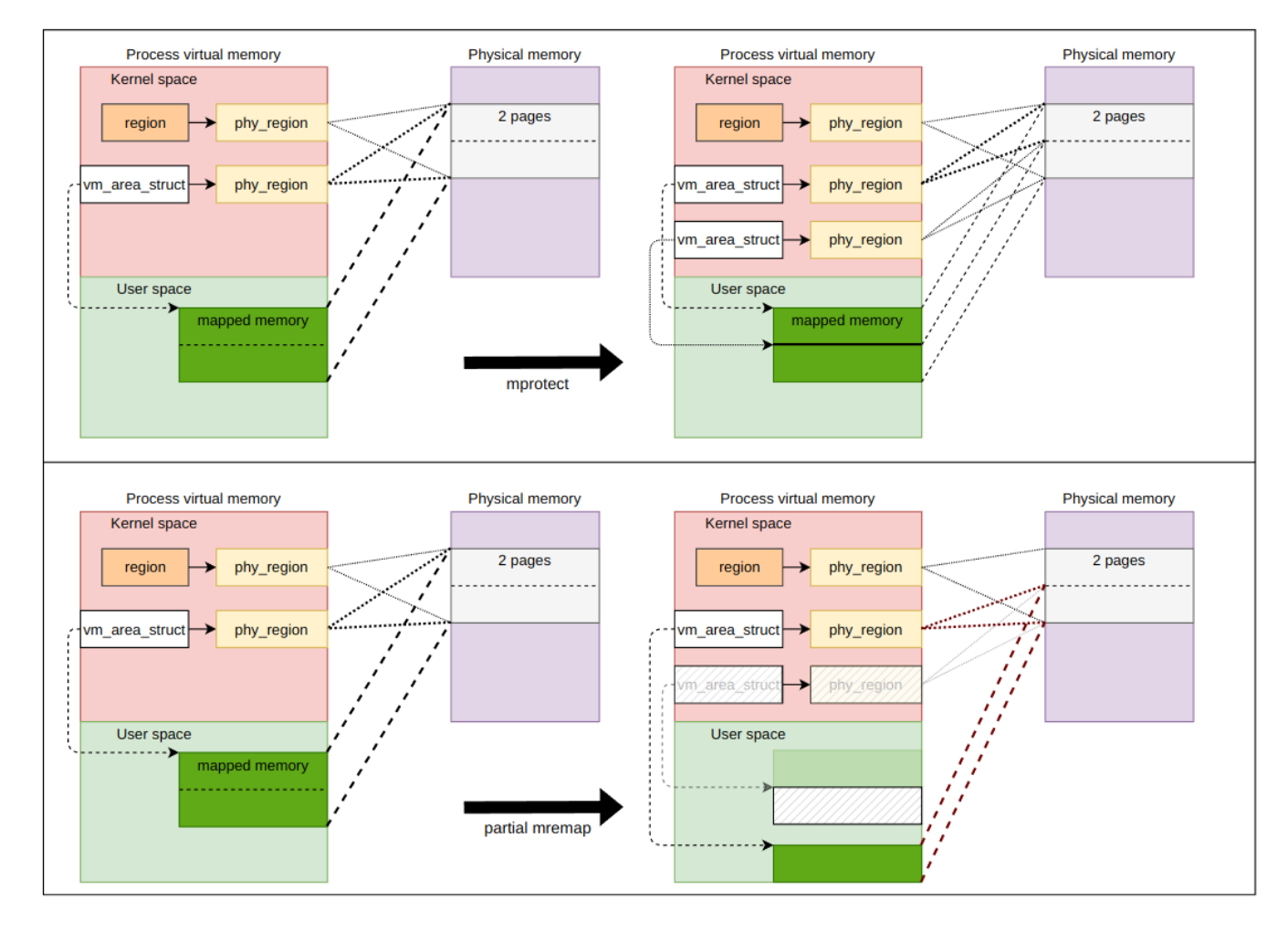

Figure 33: Le bug lors du split avec un mremap partiel

Nous pouvons exploiter ce comportement pour manipuler le refcount d'une page et la retourner à l'allocateur de page via l'ioctl del region alors qu'elle est toujours mappée dans l'espace d'adressage virtuel de notre processus. Nous avons ainsi un accès à une page de la mémoire physique qui sera susceptible d'être utilisée par d'autres composants du système. La question est : Comment rendre cette configuration mémoire exploitable ?

# Etape 5 59 [62](#page-61-0)

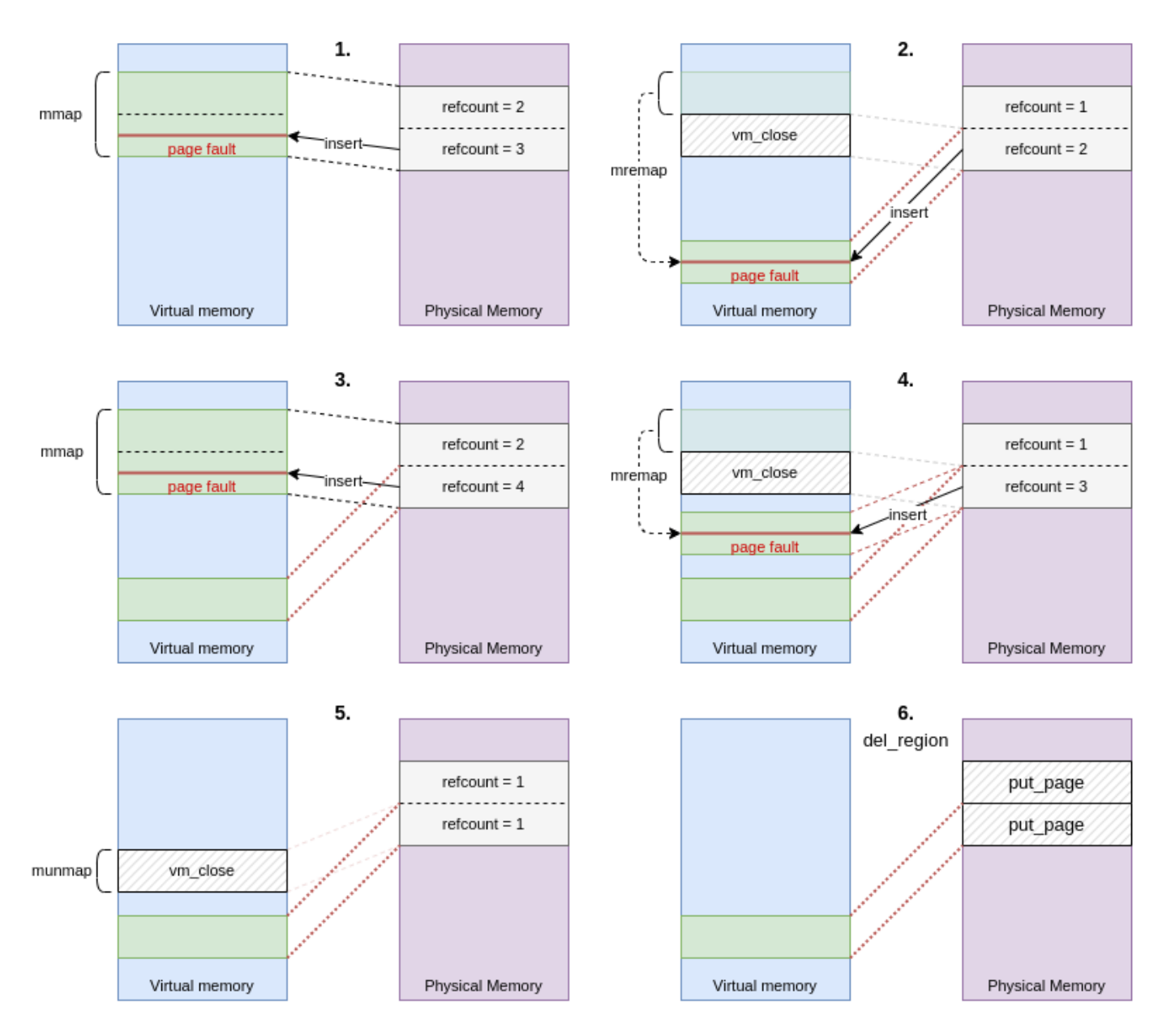

Figure 34: Manipulation du refcount d'une page

Pour l'exploitation, je me suis inspiré de la manière dont l'équipe Project Zero de Google a exploité le bug RowHammer<sup>[23](#page-58-1)</sup>.

Le but est de faire en sorte que le système utilise la page à laquelle nous avons accès pour y stocker une table de page. Nous pouvons ainsi manipuler les entrées dans cette table de page pour accéder à l'intégralité de la mémoire physique.

#### <span id="page-58-0"></span>6.3.2 Accéder à toute la mémoire physique

Pour traduire une adresse virtuelle en une adresse physique, le noyau linux utilise des tables de pages. Ces tables de pages PT sont allouées par le noyau.

Chaque PT est stockée dans une page (une page a en général une taille de 4Kb, c'est le cas sur ce système).

<span id="page-58-1"></span><sup>23</sup>[https://googleprojectzero.blogspot.com/2015/03/exploiting-dram-rowhammer-bug](https://googleprojectzero.blogspot.com/2015/03/exploiting-dram-rowhammer-bug-to-gain.html)-to-gain. [html](https://googleprojectzero.blogspot.com/2015/03/exploiting-dram-rowhammer-bug-to-gain.html)

Les PT peuvent stocker jusqu'à 512 entrées de 64 bits. Chaque entrée  $PTE$  dans une PT contient l'adresse **physique** d'une page ainsi qu'un set de flags indiquant plusieurs propriétés de la page, notamment ses droits d'accès.

Sachant qu'une page fait 4Kb et qu'une PT peut stocker 512 entrées, une PT permet de couvrir 2Mb de mémoire virtuelle (512\*4Kb).

Lorsqu'un processus demande à créer un mapping dans son espace d'adressage virtuel, le noyau regarde si le nouveau mapping peut être adressé grâce à une table de page déjà existante associée au processus. Sinon, il alloue une nouvelle page pour y stocker la table de page qui permettra d'adresser le nouveau mapping.

En créant des mappings à des adresses fixes grâce à MAP\_FIXED espacés de 2Mb, on force le noyau à allouer une nouvelle table de page à chaque création de mapping.

On va utiliser ce comportement pour faire du spraying de tables de pages et faire en sorte que le noyau réutilise la page à laquelle nous avons accès pour y stocker une PT.

On crée donc un fichier rempli d'un pattern reconnaissable qu'on mmap plusieurs fois en mémoire à des adresses espacées de 2Mb. Comme on mappe le même fichier à chaque fois, le noyau n'alloue pas de pages supplémentaires pour mapper les mêmes données. A chaque appel à mmap, le noyau alloue une page pour y stocker une PT pour adresser le nouveau mapping.

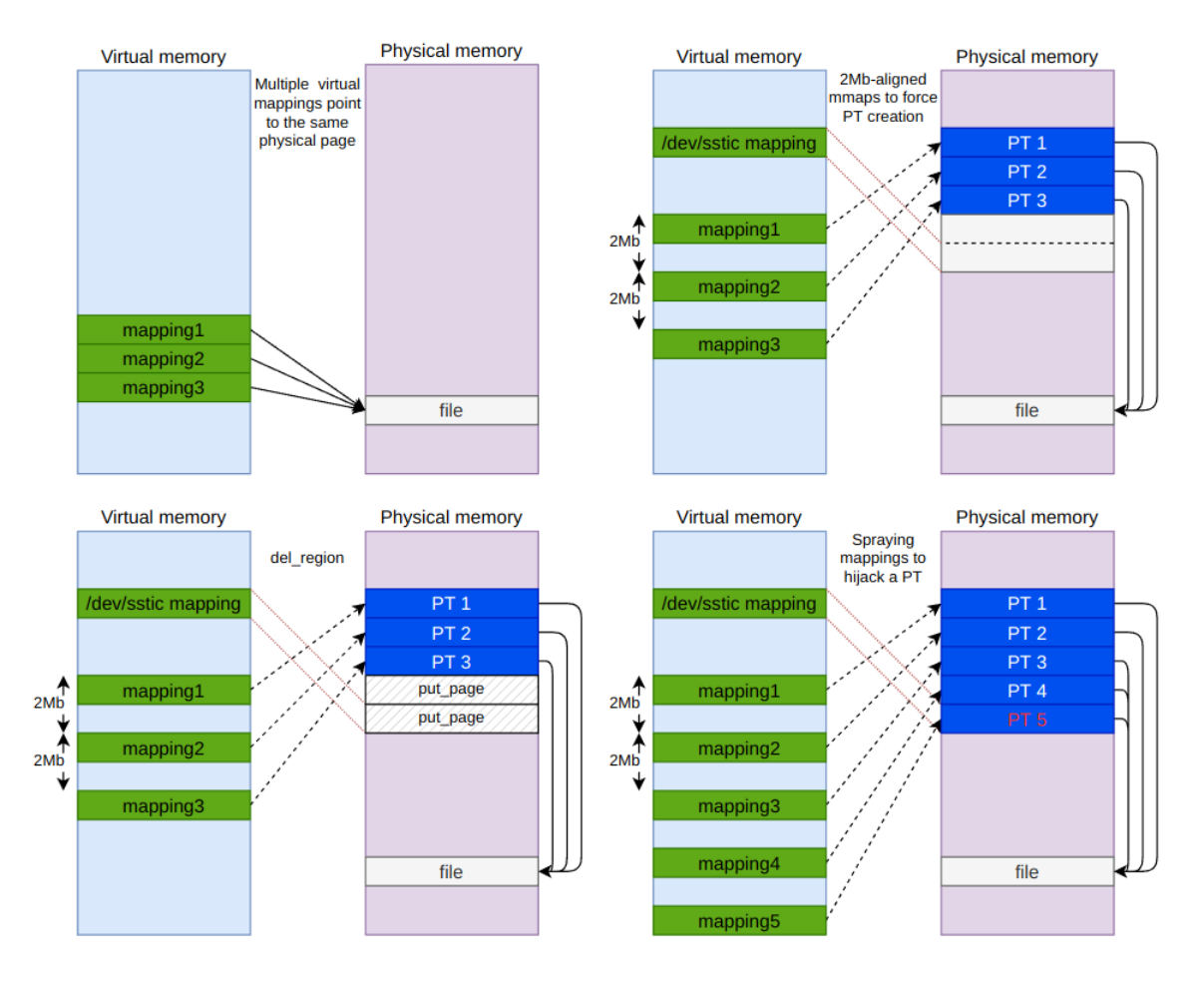

Figure 35: mmap spray pour détourner une table de page

# Etape 5 61 61 [62](#page-61-0)

Si on écrit maintenant dans notre mapping de /dev/sstic on peut modifier les PTE de la PT détournée. Pour retrouver le mapping dont on a détourné la table de page, on modifie une PTE pour pointer sur l'adresse physique 0 à laquelle se trouve le vecteur d'interruptions du BIOS.

On parcourt ensuite les mappings du spray pour voir lequel pointe sur le vecteur d'interruptions et plus sur le fichier.

Une fois le mapping victime trouvé, on peut unmapper tous les autres. On a notre agresseur (le mapping sur /dev/sstic) qui peut modifier les entrées de la table de page de la victime pour pointer sur une page physique arbitraire. On a donc accès à toute la mémoire physique du système !

Notes supplémentaires :

- Lorsqu'on modifie les PTE, il faut faire attention aux flags des pages. Il faut penser à set les flags \_PAGE\_PRESENT et \_PAGE\_USER pour pouvoir accéder à la page depuis notre mapping victime et aussi \_PAGE\_RW si on veut modifier son contenu.
- Pour optimiser les temps d'accès aux pages mémoires mappées, le processeur utilise une mémoire cache : le  $TLB<sup>24</sup>$  $TLB<sup>24</sup>$  $TLB<sup>24</sup>$ . Le TLB mémorise les dernières pages auquel le processeur a dû accéder pour éviter de parcourir les répertoires de PT, la PT pour enfin accéder à la page. Quand nous modifions l'entrée de la table de page de la victime et que nous essayons d'accéder aux données, il faut prendre en compte l'effet du TLB. Si le processeur utilise le TLB au lieu de la PT pour accéder à la page, notre modification d'entrée n'est pas prise en compte. Pour être certain de bien utiliser la PT qui prend en compte notre PTE modifiée, je remappe la victime à une nouvelle adresse puis je refait un mremap pour la replacer à l'adresse originale à chaque modification de la PTE.

#### <span id="page-60-0"></span>6.4 Récupérer les clés

On rappelle que pour récupérer les clés, il faut désactiver le mode debug sur le périphérique PCI sur lesquelles elles sont stockées. Pour cela, on va scanner la mémoire physique pour trouver la page qui contient le code du module noyau qui intéragit avec le périphérique. Il suffit de lire les premiers octets de la page et de les comparer avec les premiers octets du module pour savoir si on a atteint la page cible.

Une fois qu'on a trouvé la page où se trouve le code du module, on va modifier le code de l'ioctl submit\_command pour que sa seule action soit d'écrire 0 à  $i$ omem + 0x28 ce qui désactive le mode debug.

Un ioctl submit\_command désactive maintenant le mode debug.

On peut ensuite récupérer les clés du dossier **prod** et de son contenu.

Il y a deux fichiers à l'intérieur : flags.txt et Canal\_Historique.mp4.

flags.txt contient le cinquième flag.

SSTIC{bf3d071f5a8a45fabc549d54be841f8b}

<span id="page-60-1"></span><sup>24</sup>Translation Lookaside Buffer

### <span id="page-61-1"></span><span id="page-61-0"></span>7 La fin

Enfin en possession de la fameuse vidéo qu'il fallait récupérer ! Plus qu'à retrouver l'adresse email de validation.

En regardant les flux du fichier mp4 avec ffmpeg, on découvre qu'il y a 1 flux audio et 2 flux vidéos. VLC permet d'ouvrir le deuxième flux avec Vidéo > Piste vidéo. L'email est incrusté dans l'image du deuxième flux.

44608171b27e7195d4cf@challenge.sstic.org

### <span id="page-61-2"></span>8 Conclusion

Ainsi se conclut ma première participation au challenge SSTIC. Un des CTF les plus qualitatifs et difficiles auquel j'ai participé. Un grand merci aux créateurs qui ont investi du temps dans la création des défis.

L'étape 2 était un peu à part par rapport au reste du challenge. Cependant, je n'ai pas trouvé ça dérangeant. Je n'avais jamais fait de pwn Windows et ça m'a donné l'occasion de m'y mettre. J'ai pû utiliser sérieusement WinDbg pour la première fois et comprendre un peu mieux certains mécanismes spécifiques à Windows. L'exploit a aussi été très fun à coder avec l'utilisation des différents formats de fichier.

L'environnement des étapes 3, 4, 5 m'a beaucoup plu aussi! Le fil rouge était bien trouvé : accéder aux différents dossier du DRM au fur et à mesure des étapes. On a l'objectif sous le nez dès le début de l'étape 3 et on voit notre progression tout le long du challenge. Le système de DRM dans son ensemble était vraiment amusant à étudier. Comprendre les interactions entre tous les composants, leurs spécificités... on a vraiment l'impression d'explorer un lieu complexe dont on doit se faire une carte mentale.

Tous les problèmes sont conçus d'une manière qui oblige à comprendre précisément ce qui se passe pour pouvoir arriver au bout. L'étape 5 m'a permis de vraiment pousser ma compréhension de certains mécanismes du noyau Linux, de lire du code et de la documentation.

Bref, j'en ressors avec beaucoup de connaissances supplémentaires, et la grande satisfaction d'être arrivé au bout après 3 semaines de travail !

Merci encore aux concepteurs du challenge et à ceux qui ont lu ce document jusqu'au bout !

Mathieu Dechambe